# **M420 Cond Manuale d'uso**

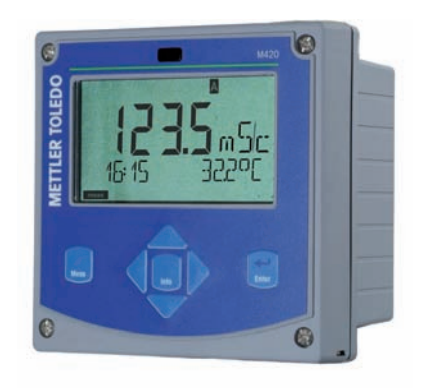

# **www.mt.com/pro**

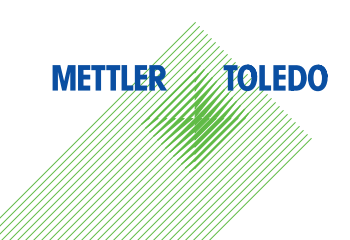

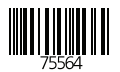

## **Garanzia**

#### **Garanzia**

I guasti riscontrati sui nostri apparecchi entro un anno dalla data di consegna vengono riparati gratuitamente presso la fabbrica del produttore senza spese di trasporto.

Sensori, raccorderia ed accessori: 1 anno.

Con riserva di modifiche

#### **Restituzione in caso di garanzia**

In caso di garanzia, siete pregati di contattare il servizio di assistenza tecnica. L'apparecchio dovrà essere inviato dopo accurata pulizia all'indirizzo indicatovi.

Qualora sia venuto a contatto con un liquido di processo, l'apparecchio dovrà essere decontaminato o disinfettato prima di essere spedito. In questo caso, vi preghiamo di allegare alla spedizione la rispettiva dichiarazione per evitare di esporre i collaboratori del servizio di assistenza ed eventuali pericoli.

#### **Smaltimento**

Per lo smaltimento di "apparecchiature elettriche ed elettroniche usate" si devono osservare scrupolosamente le norme vigenti in materia nei rispettivi paesi di utilizzo.

## **Contenuto della documentazione**

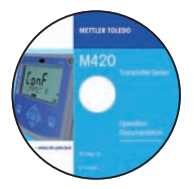

#### **CD-ROM**

Documentazione completa:

- Istruzioni per l'uso
- Avvertenze sulla sicurezza
- Guide brevi all'uso

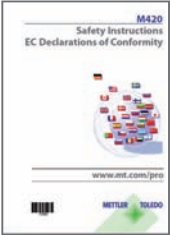

## **Avvertenze sulla sicurezza**

Nelle lingue ufficiali UE e altre.

- $-$  FM  $/$  CSA
- Dichiarazioni di conformità CE

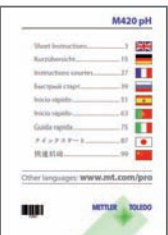

#### **Guide brevi all'uso**

In tedesco, inglese, francese, russo, spagnolo, portoghese, giapponese, cinese. In Internet: www.mt.com/pro

- Installazione e messa in esercizio
- Comando
- Struttura menu
- Calibrazione
- Indicazioni di gestione in caso di messaggi di errore

## **Certifi cato di collaudo del costruttore**

# **Sommario**

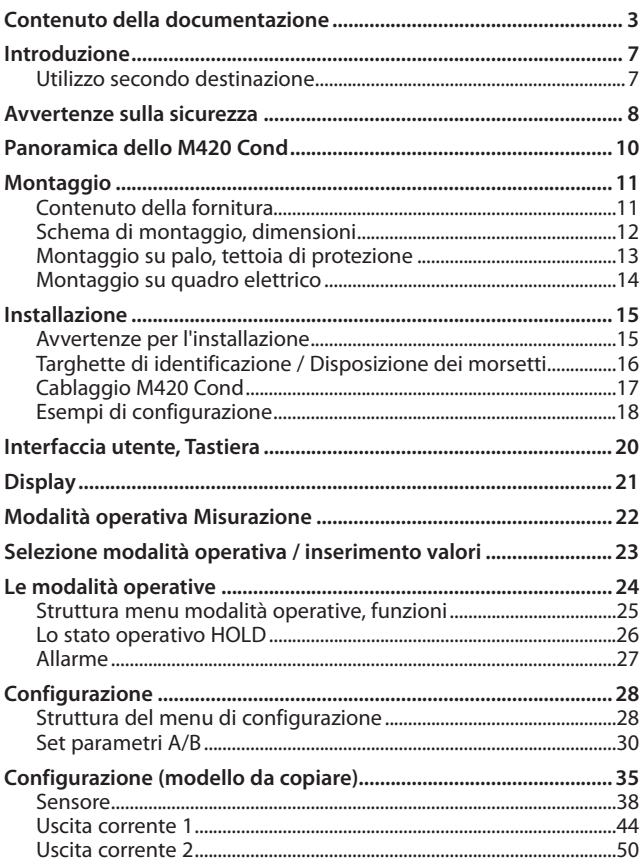

# Sommario

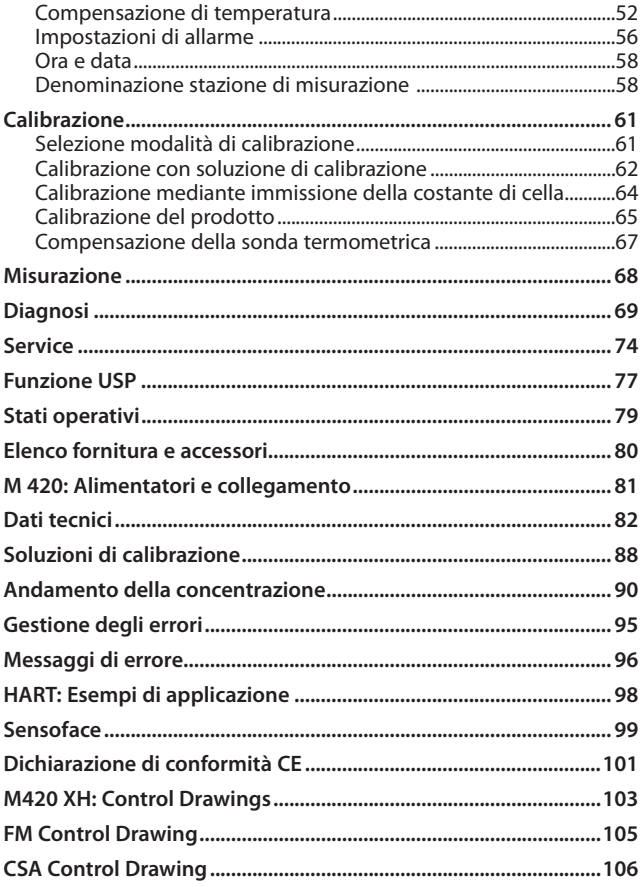

# Sommario

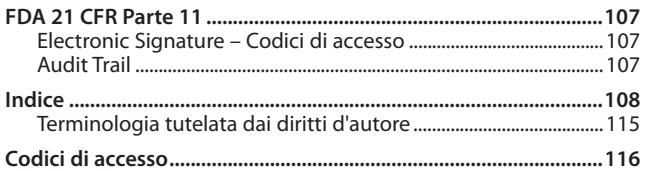

## **Utilizzo secondo destinazione**

Lo M420 Cond viene utilizzato per la misurazione della conduttività elettrica e della temperatura nei liquidi. I campi di applicazione sono: biotecnologia, industria chimica, settori ecologico e dei generi alimentari, idrico e delle acque reflue.

Il robusto contenitore in plastica consente sia il montaggio nel quadro elettrico che a parete e su tubo. La tettoia di protezione disponibile come accessorio offre un'ulteriore protezione contro l'azione diretta delle intemperie e i danni di natura meccanica.

L'apparecchio è idoneo a sensori a 2 e 4 elettrodi.

Le indicazioni con testo in chiaro nel grande display retroilluminato permettono un comando intuitivo. Incredibili funzioni di diagnosi offrono

 "Sensocheck" come controllo automatico del sensore e delle linee del sensore, così come "Sensoface" per la rappresentazione panoramica dello stato del sensore.

Il log book interno (TAN SW-420-002) può gestire fino a 100 voci – con AuditTrail (TAN SW-420-003) fino a 200.

L'apparecchio offre due set di parametri commutabili via input di controllo o manualmente per diversi adattamenti di processo o diverse condizioni di processo (es. birra e CIP).

È possibile configurare una password di protezione per assegnare diritti di accesso per il comando.

Per il comando esterno sono disponibili due input di comando digitali a potenziale zero "Hold" e "Control".

Sul lato di uscita, l'apparecchio dispone di due uscite di corrente (per il trasferimento di dati quali valore misurato e temperatura).

#### **Omologazioni Misurazione in ambienti a rischio di esplosione:**

**M420 Cond**: sicurezza generale.

**M420 Cond XH**: omologato per l'impiego in ambiente a rischio di esplosione secondo IECEx / ATEX / FM\* / CSA\*.

\* FM e CSA in preparazione

#### **Avvertenze sulla sicurezza da leggere e osservare assolutamente!**

L'apparecchio è stato costruito conformemente alle ultime conoscenze tecniche ed alle regole riconosciute per la sicurezza tecnica.

Durante l'impiego, tuttavia, in alcuni casi possono sussistere pericoli per l'operatore e per l'apparecchio stesso.

Vedi anche documento allegato:

• "Safety Instructions / Avvertenze sulla sicurezza". (Dichiarazioni di conformità CE, certificati FM\*, CSA\*, event. ATEX)

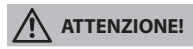

L'apparecchio deve essere messo in esercizio da personale specializzato autorizzato dal produttore. Se non è possibile escludere tutti i rischi, allora l'apparecchio non deve essere attivato oppure deve essere spento secondo le istruzioni e protetto affinché non possa essere inavvertitamente riattivato. I motivi possono essere:

- danni visibili sull'apparecchio
- guasto delle funzioni elettriche
- lungo periodo di conservazione a temperature superiori a 70° C
- difficili condizioni di trasporto

Prima di rimettere in funzione l'apparecchio, è necessario effettuare una verifica regolamentare professionale. Questa verifica deve essere eseguita presso lo stabilimento del produttore.

#### **Nota:**

Prima della messa in esercizio è necessario dimostrare l'affidabilità dei collegamenti con gli altri mezzi d'esercizio.

\* FM e CSA in preparazione

#### **Indicazioni per l'installazione in ambienti a rischio di esplosione (M420 Cond XH)**

• In fase di installazione devono essere osservate le normative EN 60079-10 / EN 60079-14 o le normative vigenti nel luogo di installazione. Vedere anche il documento allegato "Safety Instructions / Avvertenze sulla sicurezza".

#### **Omologazioni per l'impiego in ambienti a rischio di esplosione: (M420 Cond XH)**

- secondo IECEx in zona 0, 1, 20, 21
- secondo ATEX in zona 0, 1, 2, 20, 21
- secondo cCSAus in Class I Div 1, 2 / Zona 1\*
- secondo FM in Class I, Div 1, 2 / Zona 1\*

\* FM e CSA in preparazione

#### **Nota importante: Indicazione del tipo di protezione di accensione da parte del produttore!**

In caso di apparecchi con diversi tipi di protezione di accensione, il produttore deve definire il tipo utilizzato durante l'installazione utilizzando i campi di selezione sulla targhetta di identificazione:

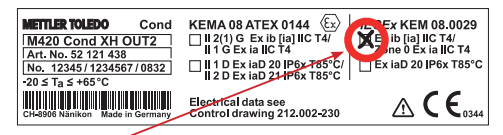

Targhetta di identificazione esterna M420 Cond XH sulla parte frontale in basso con i campi di selezione contrassegnati dal produttore dopo l'installazione per l'indicazione del tipo d'impiego corrispondente

#### **Morsetti:**

Morsetti a vite idonei per fili singoli e cavetti fino a 2,5 mm $^2$ . Coppia di serraggio consigliata per le viti dei morsetti: 0,5 ... 0,6 Nm.

## **Panoramica**

## **Panoramica dello M420 Cond**

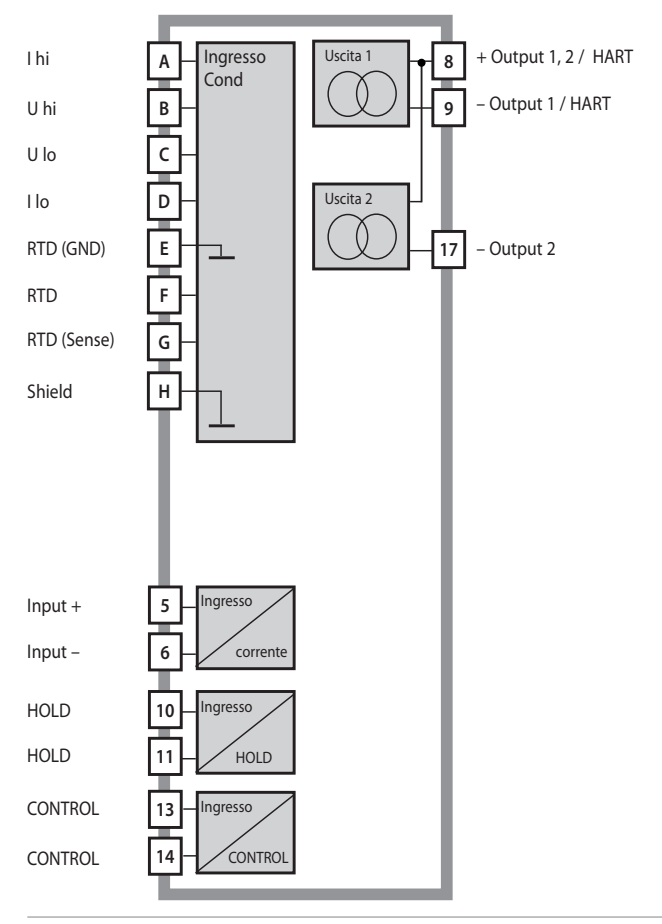

## **Contenuto della fornitura**

Assicuratevi che la confezione non sia stata danneggiata durante il trasporto e sia completa!

#### **La fornitura comprende:**

- Unità frontale, contenitore inferiore, sacchetto minuteria
- Certificato di collaudo del costruttore
- Documentazione (cfr. pagina 3)
- CD-ROM

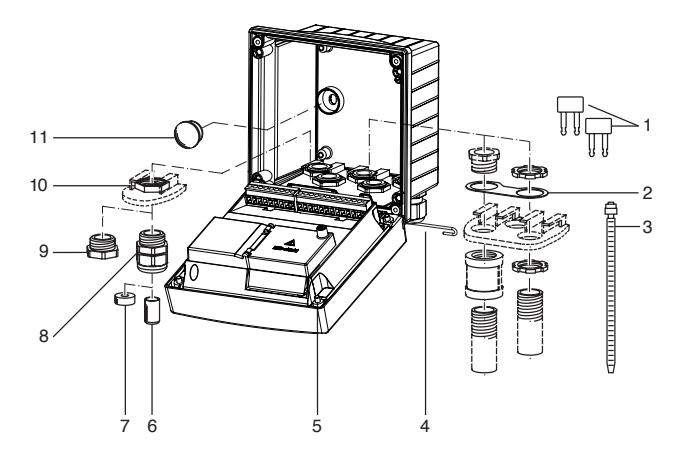

Fig.: Montaggio dei componenti del contenitore

- 1) Ponticello di circuito chiuso (3 pezzi)
- 2) Rondella (1 pezzo) per il montaggio di Conduit: rondella tra contenitore e dado
- 3) Fascetta serracavo (3 pezzi)
- 4) Perno della cerniera (1 pezzo), inseribile da entrambi i lati
- 5) Viti di fissaggio (4 pezzi)
- 6) Tappo (1 pezzo)
- 7) Riduttore in gomma (1 pezzo)
- 8) Pressacavi a vite (3 pezzi)
- 9) Tappi di chiusura (3 pezzi)
- 10) Dadi esagonali (5 pezzi)
- 11) Tappi di tenuta (2 pezzi) per il montaggio ermetico a parete

## **Montaggio**

## **Schema di montaggio, dimensioni**

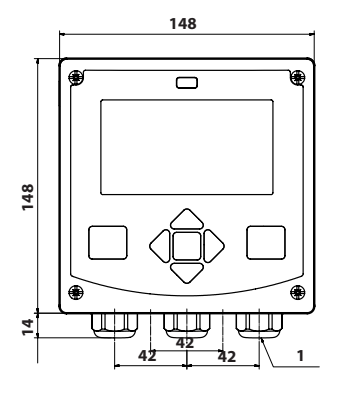

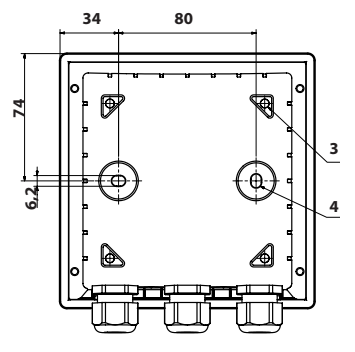

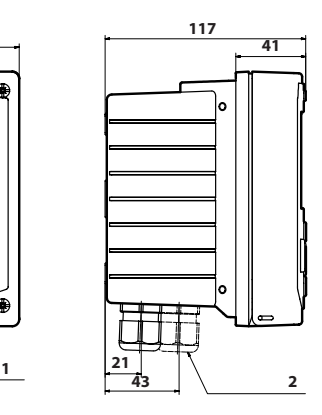

- 1) Pressacavi a vite (3 pezzi)
- 2) Fori per i collegamenti a vite per cavi o Conduit ½",
	- ø 21,5 mm (2 fori)
	- I collegamenti a vite Conduit non sono compresi nella fornitura!
- 3) Fori per il montaggio su tubo (4 fori)
- 4) Fori per il montaggio a parete (2 fori)

Fig.: Schema di fissaggio

## **Montaggio su palo, tettoia di protezione**

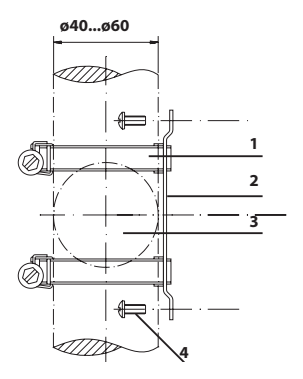

- 1) Fascette stringitubo a vite senza fine a norma DIN 3017 (2 pezzi)
- 2) Piastra di montaggio su tubo (1 pezzo)
- 3) Tubo verticale o orizzontale, a scelta
- 4) Viti autofilettanti (4 pezzi)

Fig.: Kit per montaggio su palo (52120741)

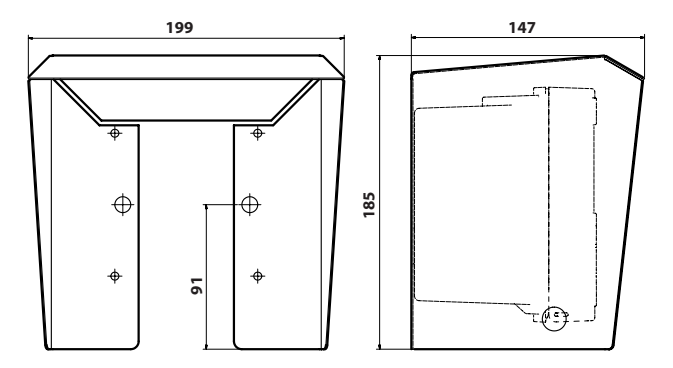

Fig.: Tettoia di protezione(52121470) per il montaggio a parete e su tubo

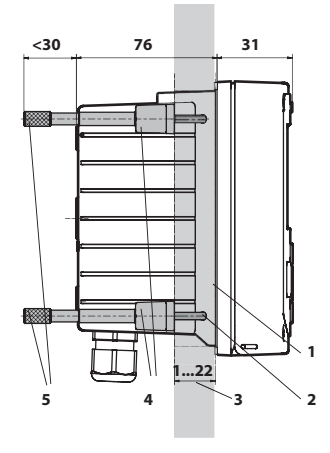

## **Montaggio su quadro elettrico**

- 1) Guarnizione circolare
	- (1 pezzo)
- 2) Viti (4 pezzi)
- 3) Posizione del quadro elettrico
- 4) Staffa (4 pezzi)
- 5) Manicotti filettati (4 pezzi)

Incavo del quadro elettrico 138 x 138 mm (DIN 43700)

Fig.: Kit di montaggio su quadro elettrico (52121471)

## **Avvertenze per l'installazione**

- L'apparecchio deve essere installato unicamente da personale tecnico specializzato nell'osservanza delle norme vigenti in materia e delle istruzioni per l'uso!
- Durante l'installazione si devono osservare i dati tecnici ed i valori di allacciamento!
- Fare attenzione a non fare delle tacche sui fili quando si spellano!
- La corrente alimentata deve essere separata galvanicamente, altrimenti si deve installare un modulo di separazione a monte.
- Alla messa in esercizio, il sistema dovrà essere completamente configurato dagli specialisti del sistema!

#### **Morsetti:**

per fili singoli e cavetti fino a 2,5 mm<sup>2</sup>.

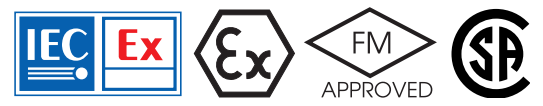

Per l'impiego in ambienti a rischio di esplosione secondo IECEx, ATEX, FM<sup>\*</sup>, CSA\* valgono avvertenze supplementari sulla sicurezza! (Vedere anche il documento allegato "Safety Instructions / Avvertenze sulla sicurezza".)

\* FM e CSA in preparazione

## **Targhette di identifi cazione / Disposizione dei morsetti**

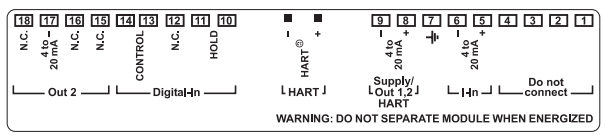

Fig.: Disposizione dei morsetti M420

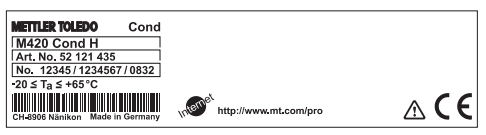

Fig.: Targhetta di identificazione M420 Cond H esterna sulla parte frontale in basso

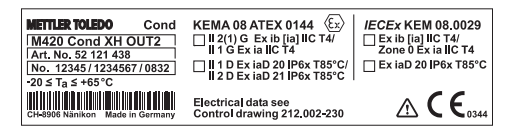

Fig.: Targhetta di identificazione M420 Cond XH OUT2 esterna sulla parte frontale in basso

#### **Nota importante: Indicazione del tipo di protezione di accensione da parte del produttore!**

In caso di apparecchi con diversi tipi di protezione di accensione, il produttore deve definire il tipo utilizzato durante l'installazione utilizzando i campi di selezione sulla targhetta di identificazione.

Vedere anche il capitolo introduttivo "Avvertenze sulla sicurezza".

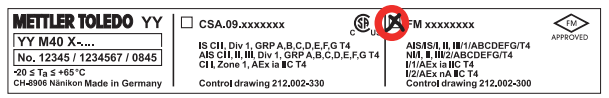

Fig.: Esempio di una targhetta di omologazione aggiuntiva (cCSAus, FM) I dati fanno riferimento all'apparecchio corrispondente.

## **Cablaggio M420 Cond**

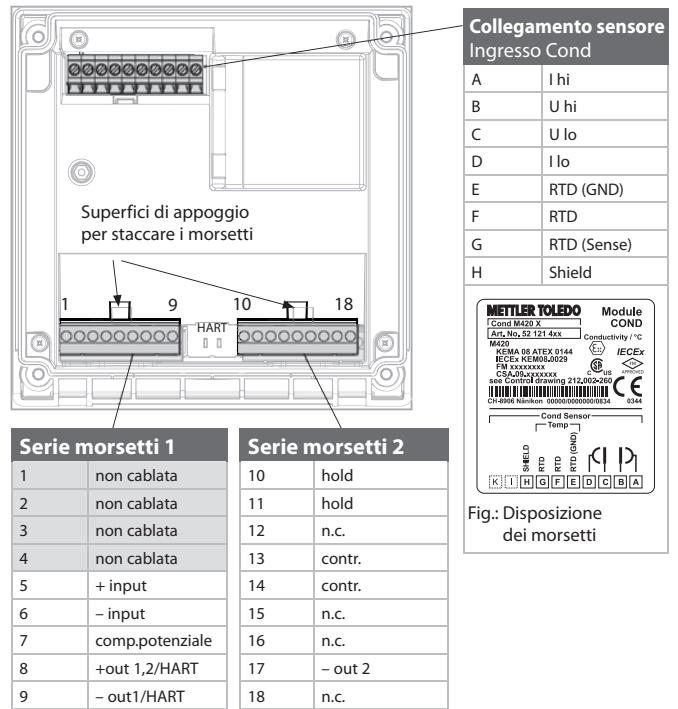

#### inoltre:

2 perni HART (tra le serie morsetti 1 e 2)

Fig.: Morsetti, apparecchio aperto, retro dell'unità frontale

#### **Esempio 1:**

Task di misurazione: conduttività, temperatura Sensori (principio): 4 elettrodi

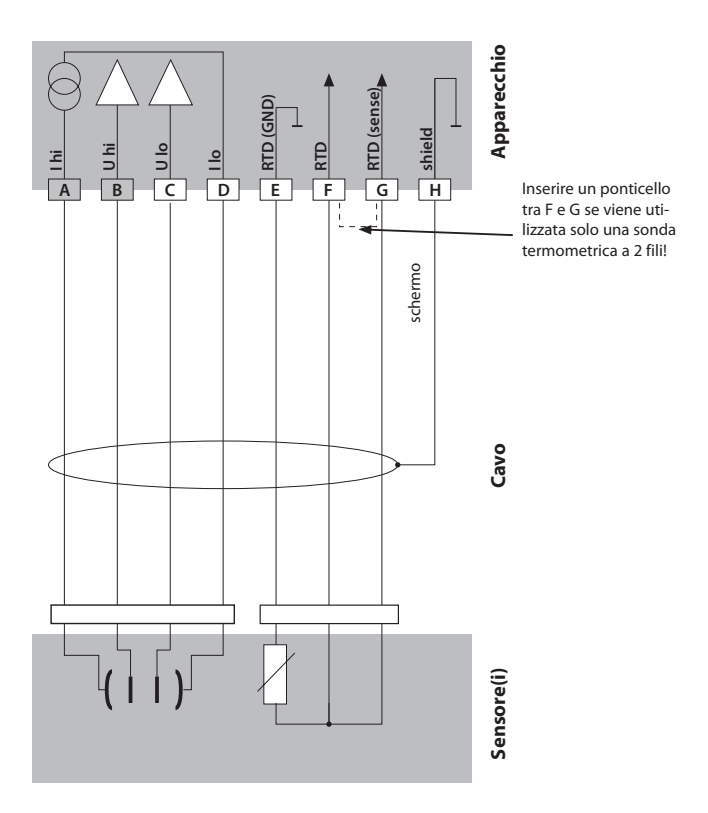

## **Esempio 2:**

Task di misurazione: conduttività, temperatura Sensori (principio): 2 elettrodi, coassiale

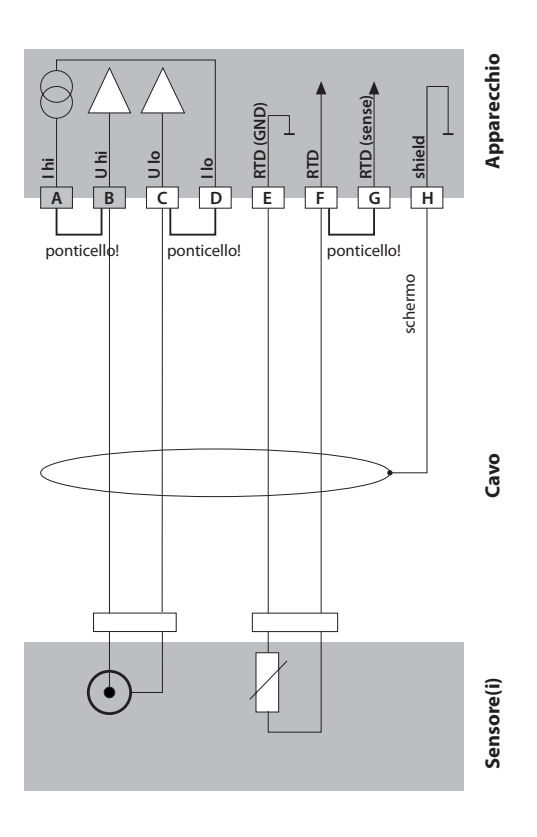

# **Interfaccia utente, Tastiera**

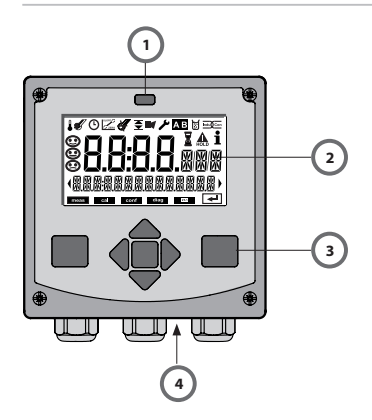

- 1 Ricetrasmettitore IrDA
- 2 Display
- 3 Tastiera
- 4 Targhetta di identificazione (sotto)

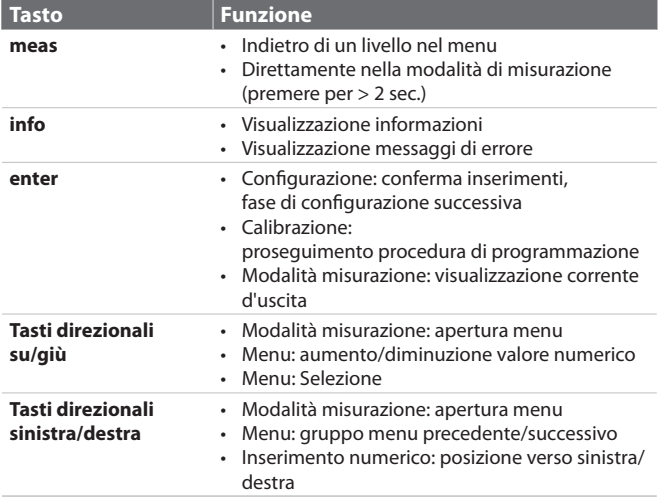

## **Display**

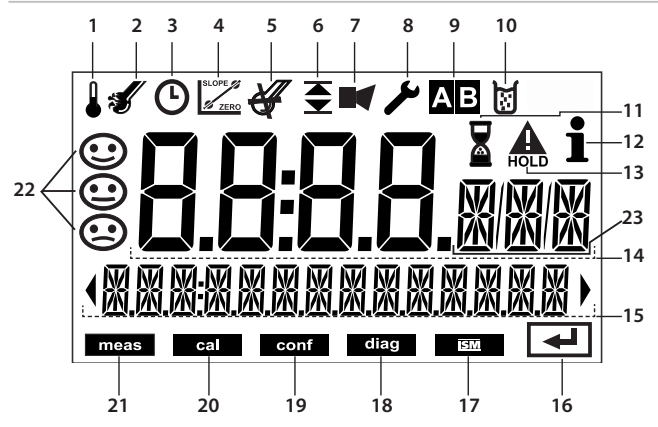

- 1 Temperatura
- 2 Sensocheck
- 3 Intervallo/Tempo di risposta
- 4 Dati sensore
- 5 Non utilizzato
- 6 Soglie
- 7 Allarme
- 8 Service
- 9 Set parametri A/B
- 10 Calibrazione
- 11 Attesa in corso
- 12 Info disponibili
- 13 Stato HOLD attivo
- 14 Display principale
- 15 Display secondario
- 16 Avanti con enter
- 17 Non utilizzato
- 18 Diagnosi
- 19 Modalità di configurazione
- 20 Modalità di calibrazione
- 21 Modalità di misurazione
- 22 Sensoface
- 23 Simbolo unità di misura

## **Modalità operativa Misurazione**

Dopo aver inserito la tensione d'esercizio, l'apparecchio passa automaticamente in modalità operativa "Misurazione" dopo l'identificazione del sensore. Avvio della modalità operativa 'Misurazione' da un'altra modalità (es. Diagnosi, Service): Premere a lungo il tasto **meas** (> 2 s).

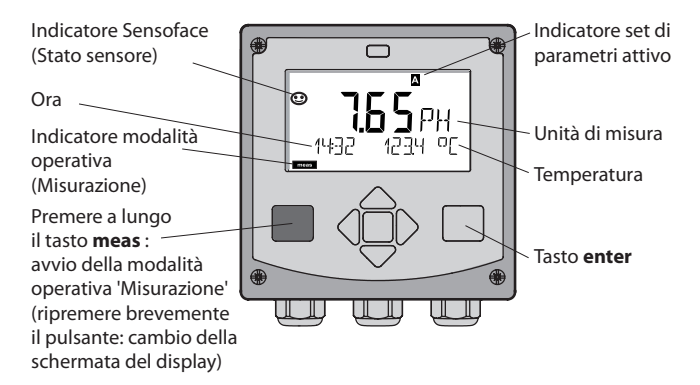

Nella modalità operativa 'Misurazione' si visualizzano sul display:

• Valore di misura e ora (24/12 h AM/PM) nonché temperatura in °C oppure °F (selezionare i formati nella configurazione)

Premere il tasto **meas** in modalità operativa 'Misurazione' per visualizzare le seguenti schermate (per circa 60 secondi):

- Valore di misura e selezione del set di parametri A/B (se configurato su "manuale")
- Valore di misura e denominazione delle stazioni di misurazione ("TAG", la denominazione delle stazioni di misurazione può essere inserita nella configurazione)
- Ora e data

Premere il tasto **enter** per visualizzare le correnti di uscita. La visualizzazione è attiva sino a quando si premerà **enter**, si passerà infine nuovamente alla visualizzazione dei valori di misura dopo 3 secondi.

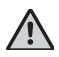

Per adattare l'apparecchio al task di misurazione, occorre configurarlo!

#### **Selezione modalità operativa:**

- 1) Premere a lungo il tasto **meas** (> 2 sec.) (modalità operativa "Misurazione)
- 2) Premere un tasto direzionale a scelta per visualizzare il menu di selezione.
- 3) Selezione della modalità operativa mediante tasto direzionale sinistra/ destra
- 4) Confermare la modalità operativa selezionata con **enter**

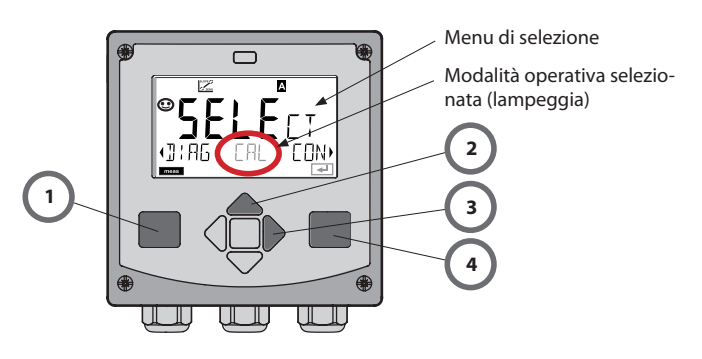

#### **Inserimento valori:**

- 5) Selezione posizione numerica: tasto direzionale sinistra/destra
- 6) Modifica valore numerico: tasto direzionale su/giù
- 7) Confermare l'inserimento con **enter**

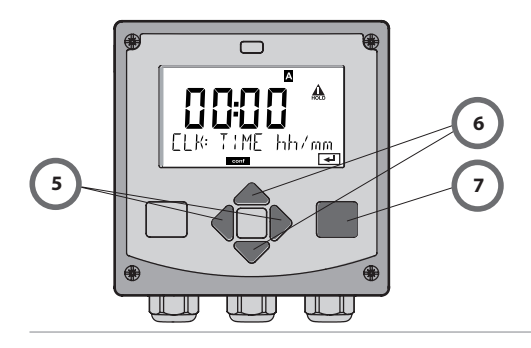

## **Le modalità operative**

#### **Diagnosi**

Visualizzazione dei dati di calibrazione, visualizzazione dei dati sensore, esecuzione di un autotest dell'apparecchio, richiamo delle voci del log book e visualizzazione della versione hardware/software dei singoli componenti. Il log book può comprendere 100 voci (00...99), consultabili direttamente sull'apparecchio. Mediante un TAN (opzionale) il log book può essere ampliato a 200 voci.

## **HOLD**

Avvio manuale dello stato operativo HOLD, ad es. per lavori di manutenzione. Le uscite del segnale assumono uno stato definito.

## **Calibrazione**

Ogni sensore ha caratteristiche tecniche tipiche. Per poter fornire un valore misurato corretto è necessario eseguire una calibrazione, durante la quale l'apparecchio verifica quale valore il sensore invia durante la misurazione in un mezzo noto. Se c'è una deviazione, allora l'apparecchio può essere "regolato". In questo caso l'apparecchio mostra il valore "reale" e corregge internamente l'errore di misurazione del sensore. Durante la calibrazione, l'apparecchio passa allo stato operativo HOLD.

Per la calibrazione l'apparecchio rimane in modalità calibrazione finché **l'operatore non ne esce.**

#### **Configurazione**

Per adattare l'apparecchio al task di misurazione, occorre configurarlo. Nella modalità operativa "Configurazione" si imposta quale sensore è stato collegato, quale campo di misura è stato trasferito e quando dovrebbero scattare i messaggi di avvertimento o allarme. Durante la configurazione, l'apparecchio passa allo stato operativo HOLD.

La modalità di configurazione si chiude automaticamente 20 minuti dopo **l'ultimo azionamento dei tasti. L'apparecchio si porta in modalità di misurazione.**

## **Service**

Funzioni di manutenzione (generatore di corrente), funzionamento IrDA, assegnazione codici di accesso, ripristino impostazioni di default, abilitazione opzioni (TAN).

# **Struttura menu modalità operative, funzioni**

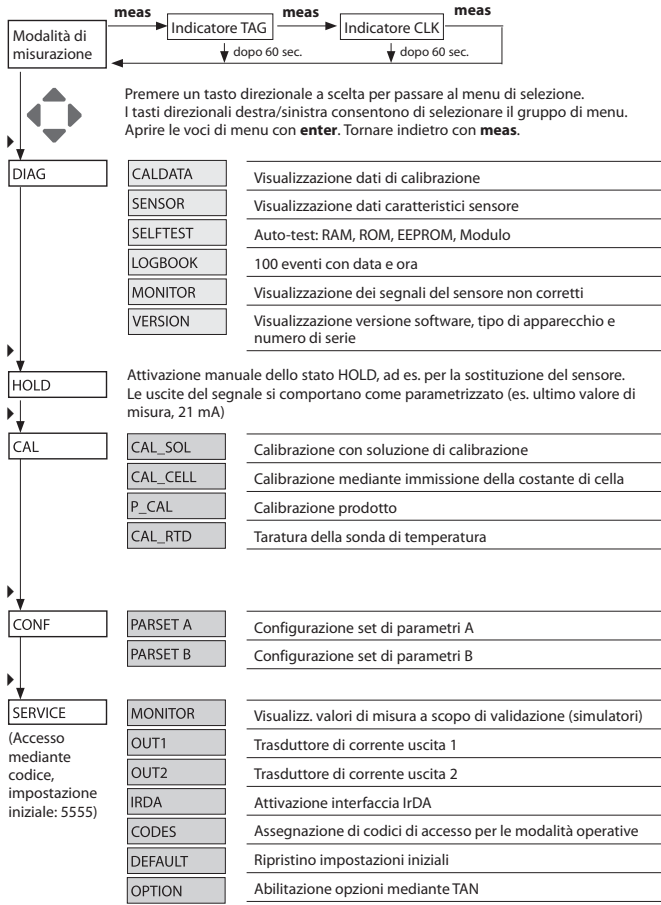

## **Lo stato operativo HOLD**

Lo stato HOLD è uno stato di sicurezza durante la configurazione e la calibrazione. La corrente di uscita è congelata (LAST) oppure impostata su un valore fisso (FIX).

**Stato HOLD,** visualizzazione sul display:

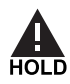

#### **Comportamento del segnale di uscita**

- Last: la corrente di uscita viene congelata sull'ultimo valore. Si consiglia per una configurazione corta. Il processo non deve variare eccessivamente durante la configurazione. In questa impostazione non si notano le variazioni!
- **Fix:** la corrente di uscita viene impostata su un valore completamente diverso da quello di processo per segnalare al sistema di controllo che si sta lavorando sull'apparecchio.

#### **Segnale di uscita con HOLD:**

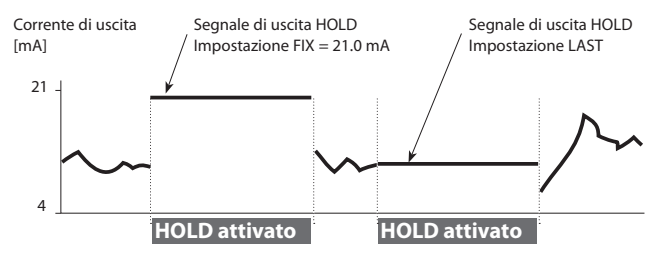

#### **Uscita dallo stato operativo HOLD**

Lo stato HOLD viene chiuso passando alla modalità di misurazione (tenere premuto a lungo il tasto **meas**). Sul display appare "Good Bye", e HOLD viene annullato.

Annullando la calibrazione viene visualizzata una richiesta di sicurezza per verificare che la stazione di misurazione sia nuovamente operativa (es.: il sensore è stato reinstallato, è nel processo).

#### **Attivazione esterna HOLD**

Lo stato operativo HOLD può essere attivato in modo mirato dall'esterno con un segnale sull'ingresso Hold (per es. con il sistema di controllo del processo).

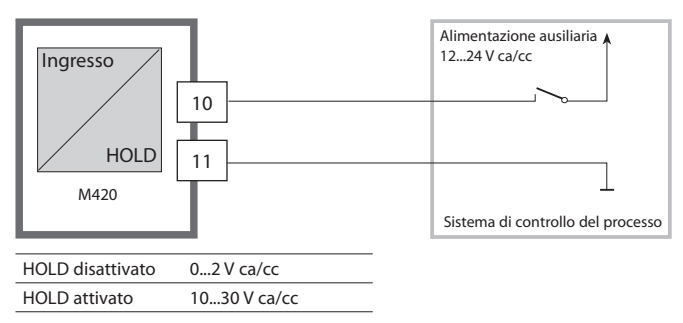

#### **Attivazione manuale HOLD**

Lo stato operativo HOLD può essere attivato manualmente dal menu HOLD. In questo modo è possibile per esempio controllare o sostituire sensori senza attivare reazioni involontarie su uscite e contatti.

Ritorno al menu di selezione con il tasto **meas**.

# **Allarme**

Se si verifica un errore viene subito visualizzato il messaggio **Err xx** sul display.

Solo al termine di un ritardo parametrizzabile l'allarme viene registrato e viene creata una voce nel log book.

In caso di allarme, il display dell'apparecchio lampeggia.

I messaggi di errore possono essere segnalati anche con un segnale da 22 mA tramite corrente di uscita (vedi Configurazione) Dopo l'eliminazione degli eventi di errore, lo stato di allarme viene cancellato

## **Struttura del menu di configurazione**

L'apparecchio ha 2 set di parametri "A" e "B". Grazie alla commutazione dei set di parametri, l'apparecchio può per esempio essere adattato a due situazioni di misurazione. Il set di parametri "B" permette solo di impostare parametri relativi al processo.

Le fasi di configurazione sono raggruppate in gruppi di menu.

Con i tasti direzionali  $\leftrightarrow$  i può passare al gruppo di menu precedente o successivo.

Ogni gruppo di menu comprende voci per l'impostazione dei parametri. Aprire le voci di menu con **enter**. Modificare i valori con  $\triangle$  e  $\blacktriangledown$ , confermare/ rilevare le impostazioni con **enter**.

Indietro alla misurazione: premere **meas**.

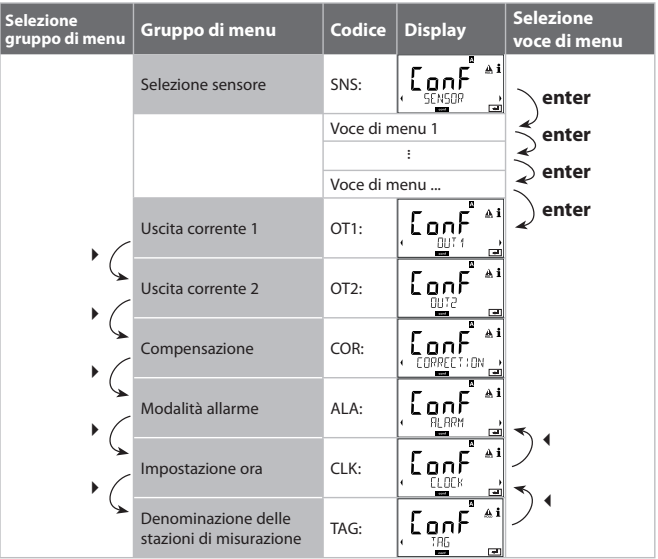

## Set di parametri A/B: gruppi di menu configurabili

(Alcuni parametri sono identici in A e B, vengono solo configurati nel set di parametri.)

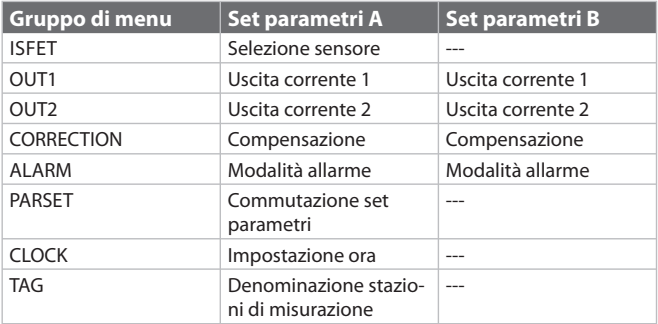

#### **Set parametri A/B Commutazione manuale**

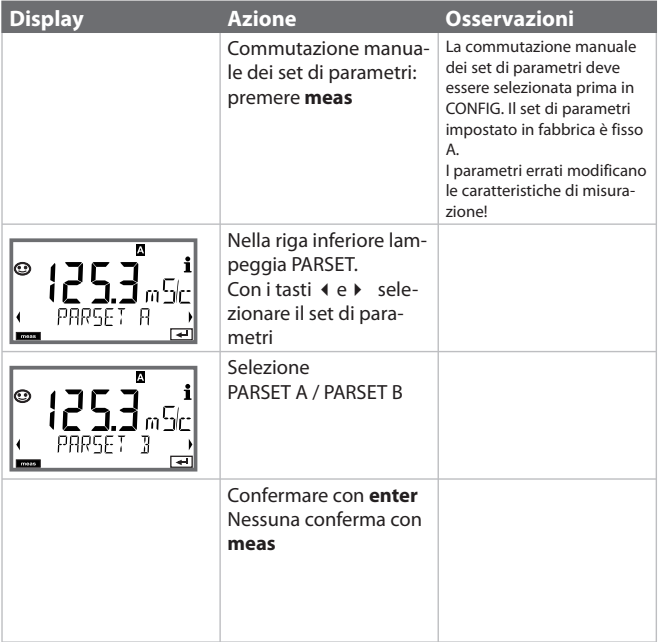

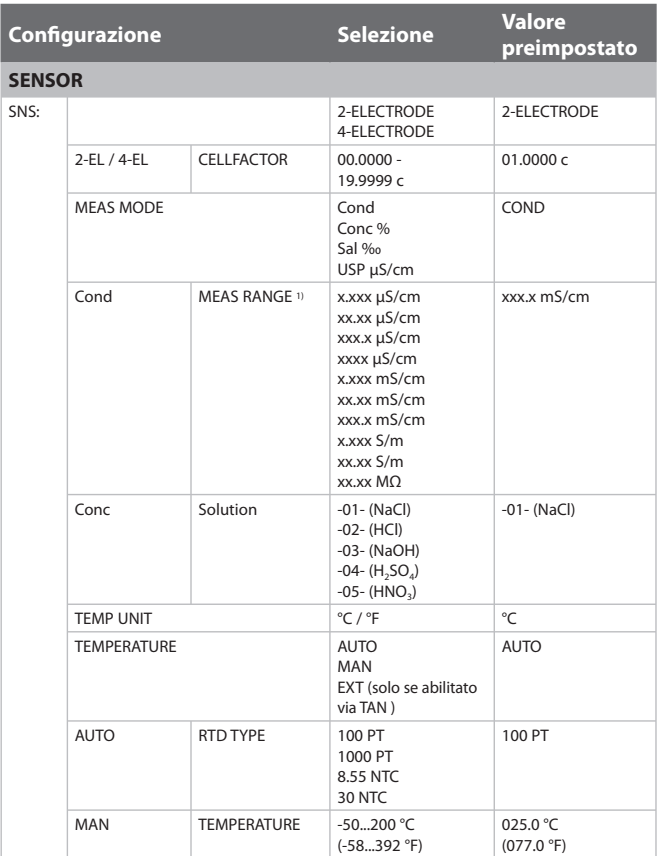

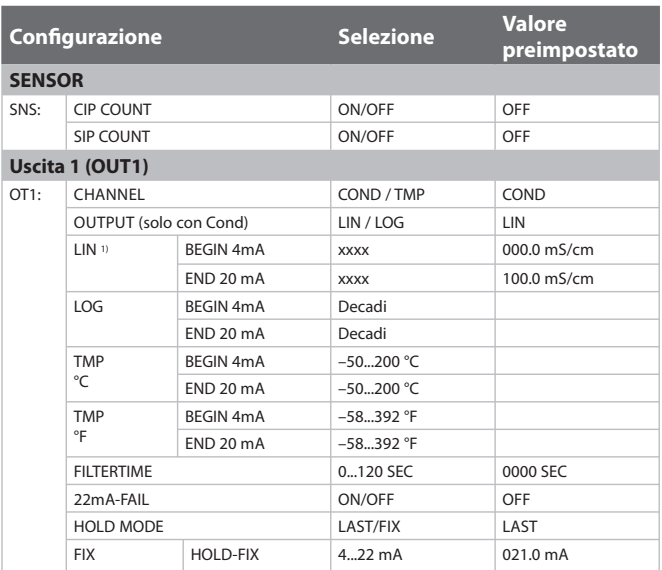

1) Con la selezione del range viene selezionata la risoluzione massima. Se questo range viene superato "verso l'alto", viene commutato automaticamente nel range superiore successivo.

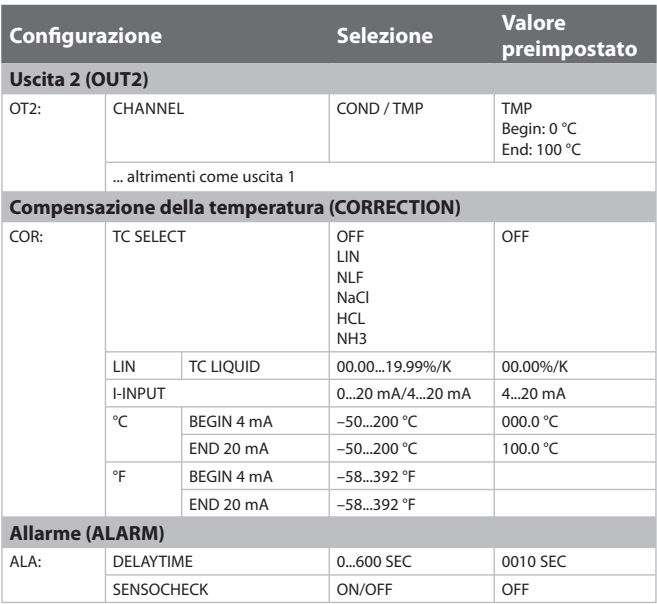

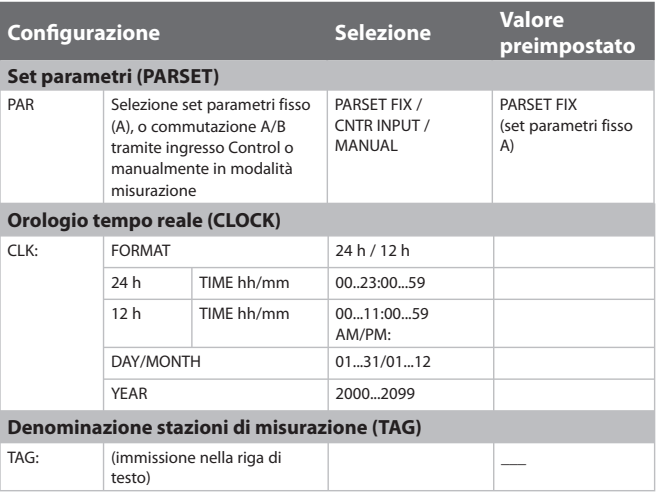

#### **Preimpostazioni dei set di parametri**

Due set completi di parametri sono archiviati nella EEPROM. Alla consegna, i due set sono uguali ma possono essere successivamente modificati.

#### **Nota:**

Registrate i vostri dati di configurazione nelle pagine seguenti oppure usate come modello.

# **Configurazione (modello da copiare)**

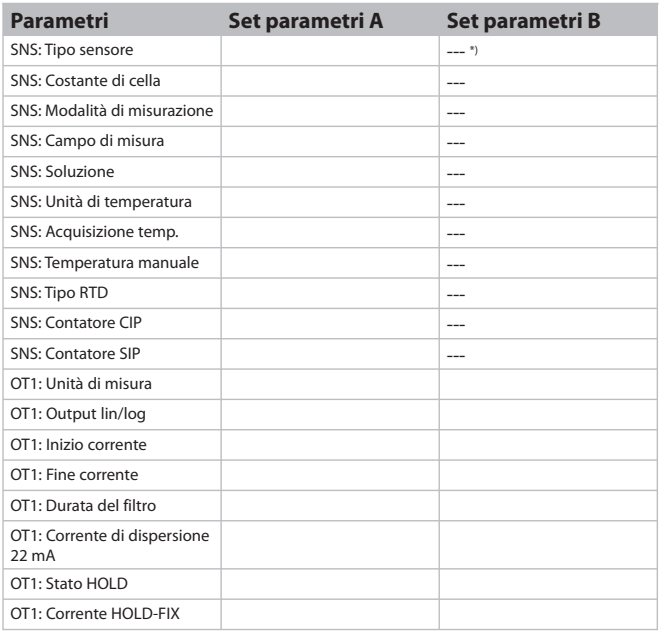

\*) Questi parametri non sono impostabili nel set di parametri B, valori identici al set di parametri A
## **(modello da copiare) confi gurazione**

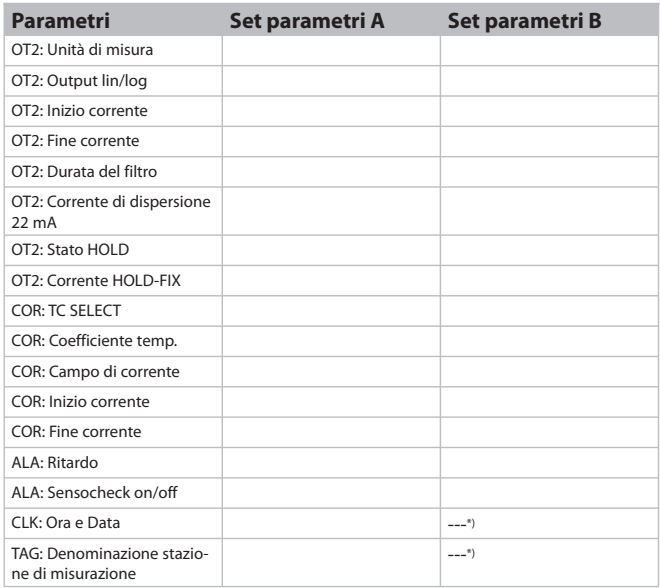

\*) Questi parametri non sono impostabili nel set di parametri B, valori identici al set di parametri A

#### **Sensore Selezione dei parametri**

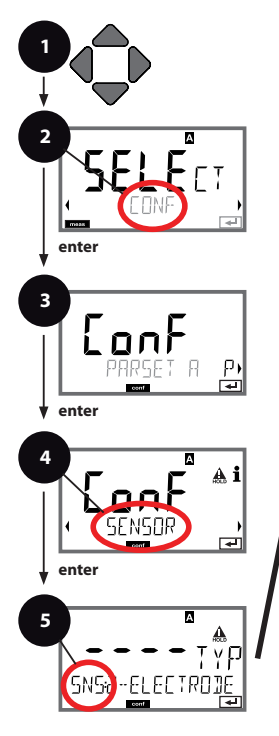

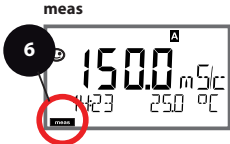

- 1 Premere un tasto direzionale a scelta.
- 2 Con i tasti direzionali **( )** selezionare **CONF** premere **enter**.
- 3 Selezione set di parametri con i tasti direzionali
	- premere **enter**.
- 4 Con i tasti direzionali < > selezionare il gruppo di menu **SENSOR**, premere **enter**.
- 5 Per tutte le voci di questo gruppo di menu sul display compare il codice "SNS:" sul display. Selezione delle voci del menu con il tasto **enter**, modifica con i tasti direzionali (vedi pagina a destra).

Confermare (e avanzare) con **enter**.

6 Fine: Premere il tasto **meas**, finché non appare la barra di stato [meas] sul display.

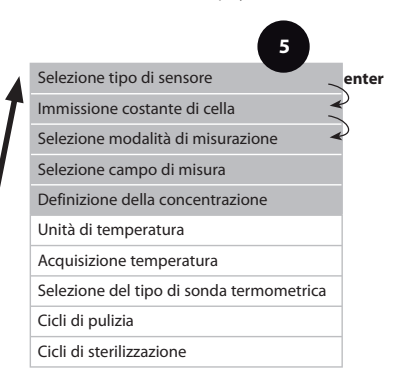

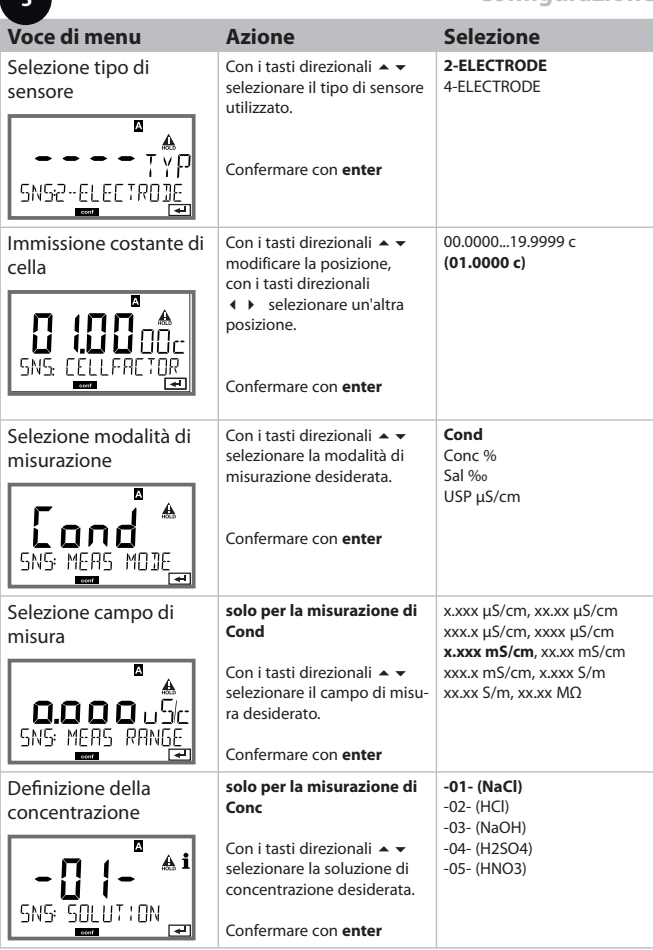

**5**

#### **Sensore**

#### **Scelta: unità di temperatura, acquisizione della temperatura, tipo di sonda termometrica**

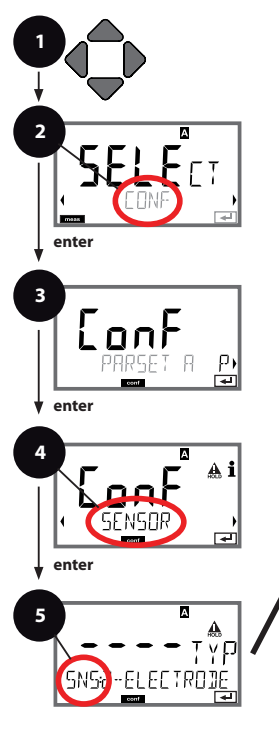

**meas**  $\overline{\mathbb{A}}$ **6**

- 1 Premere un tasto direzionale a scelta.
- 2 Con i tasti direzionali **( )** selezionare **CONF** premere **enter**.
- 3 Selezione set di parametri con i tasti direzionali premere **enter**.
- 4 Con i tasti direzionali (+ b selezionare il gruppo di menu **SENSOR**, premere **enter**.
- 5 Per tutte le voci di questo gruppo di menu sul display compare il codice "SNS:" sul display. Selezione delle voci del menu con il tasto **enter**, modifica con i tasti direzionali (vedi pagina a destra).

Confermare (e avanzare) con **enter**.

6 Fine: Premere il tasto **meas**, finché non appare la barra di stato [meas] sul display.

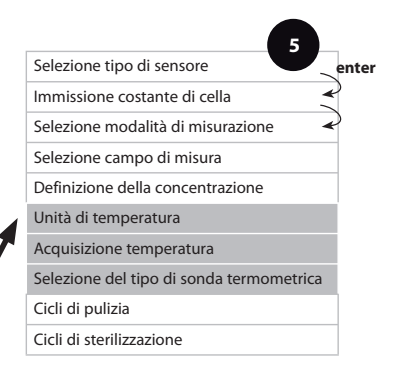

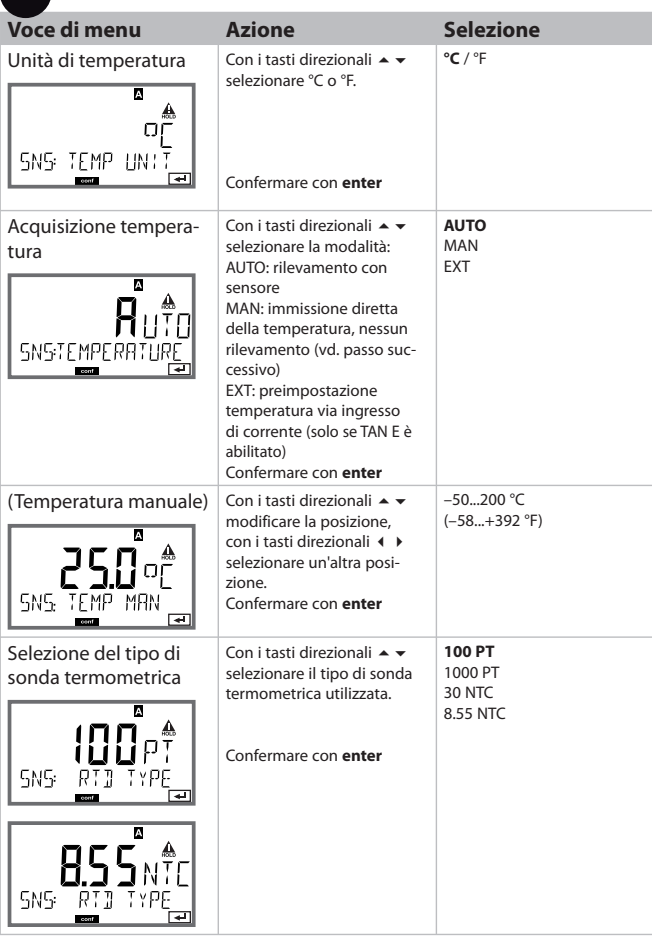

**5** $\overline{1}$ 

#### **Sensore Impostazione: cicli di pulizia, cicli di sterilizzazione**

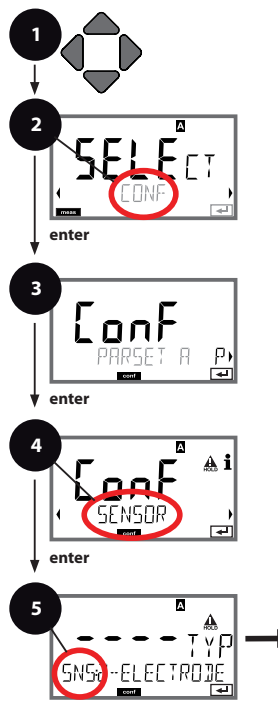

**meas**  $\overline{\mathbb{A}}$ **6**

- 1 Premere un tasto direzionale a scelta.
- 2 Con i tasti direzionali **( )** selezionare **CONF** premere **enter**.
- 3 Selezione set di parametri con i tasti direzionali premere **enter**.
- 4 Con i tasti direzionali (+ b selezionare il gruppo di menu **SENSOR**, premere **enter**.
- 5 Per tutte le voci di questo gruppo di menu sul display compare il codice "SNS:" sul display. Selezione delle voci del menu con il tasto **enter**, modifica con i tasti direzionali (vedi pagina a destra).

Confermare (e avanzare) con **enter**.

6 Fine: Premere il tasto **meas**, finché non appare la barra di stato [meas] sul display.

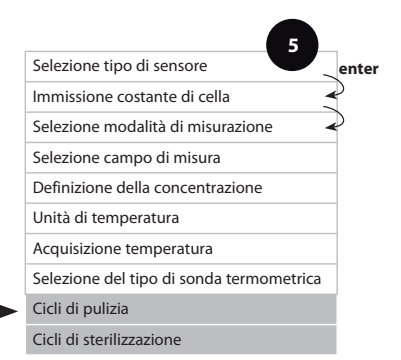

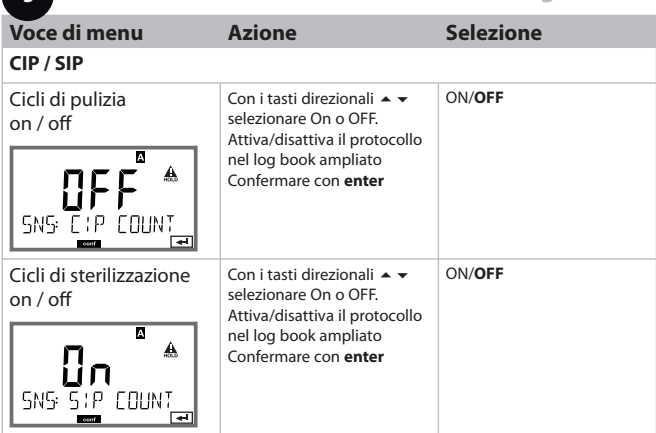

**5**

#### **Uscita corrente 1 Grandezza misurabile. Inizio corrente. Fine corrente.**

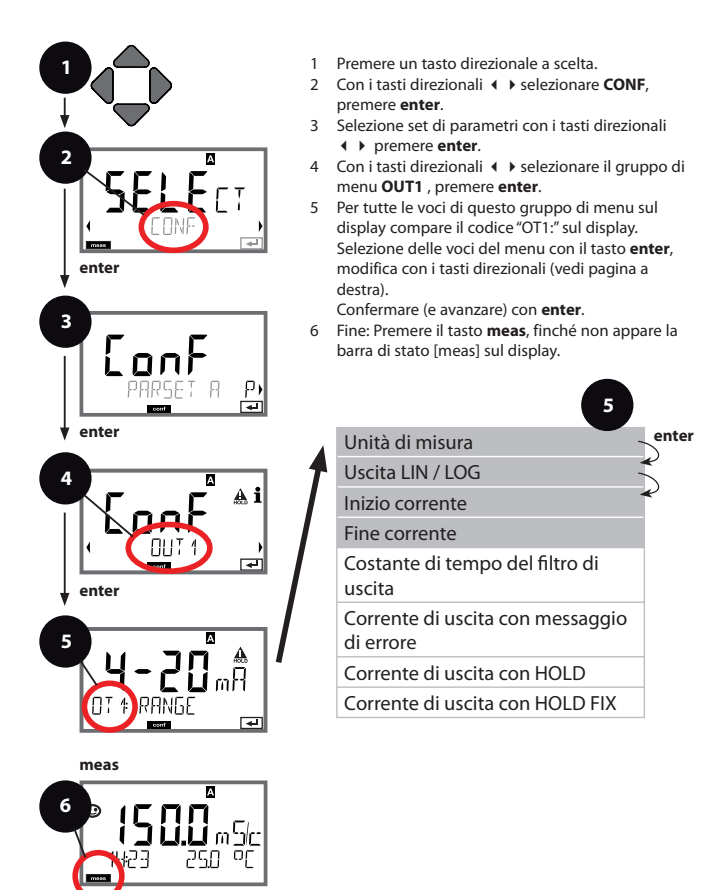

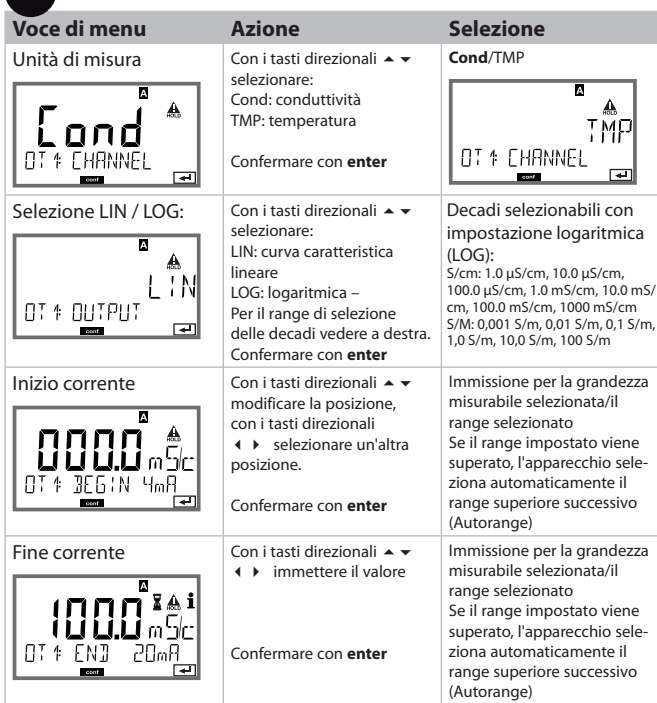

### Assegnazione dei valori misurati: inizio corrente e fine corrente

[mS/cm]

**5**

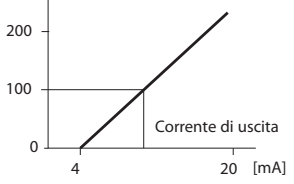

Esempio 1: campo di misura 0...200 mS/cm Esempio 2: campo di misura 100...200 mS/cm Vantaggio: maggiore risoluzione nel campo

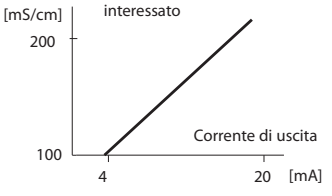

#### **Uscita corrente 1** Costante di tempo Impostazione del filtro di uscita

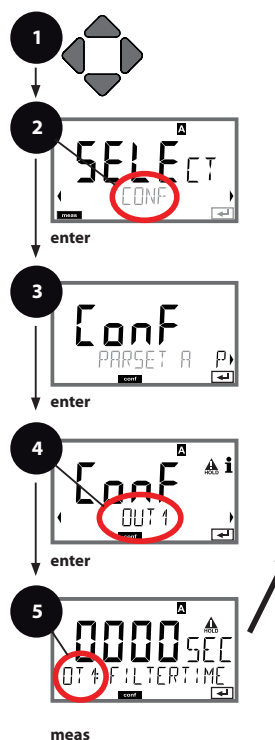

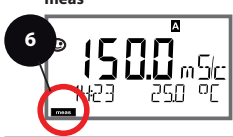

- **1** 1 Premere un tasto direzionale a scelta.
- 2 Con i tasti direzionali **( )** selezionare **CONF** premere **enter**.
- 3 Selezione set di parametri con i tasti direzionali premere **enter**.
- 4 Con i tasti direzionali (+ b selezionare il gruppo di menu **OUT1** , premere **enter**.
- 5 Per tutte le voci di questo gruppo di menu sul display compare il codice "OT1:" sul display. Selezione delle voci del menu con il tasto **enter**, modifica con i tasti direzionali (vedi pagina a destra).

Confermare (e avanzare) con **enter**.

6 Fine: Premere il tasto **meas**, finché non appare la barra di stato [meas] sul display.

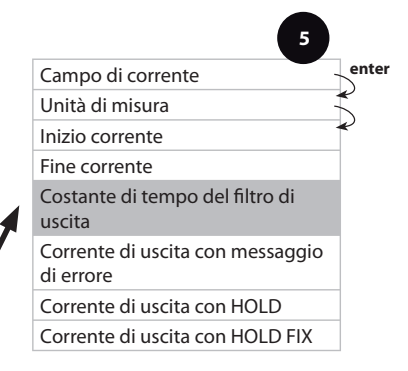

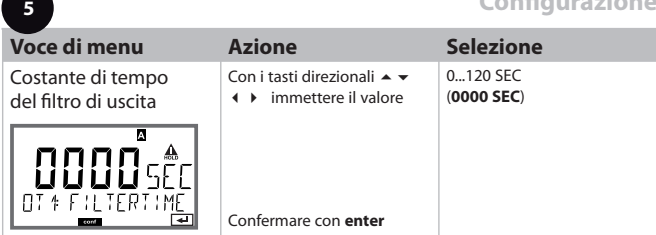

### **Costante di tempo del filtro di output (attenuazione)**

Per stabilizzare l'uscita di corrente si può attivare un filtro passa-basso con una costante di tempo regolabile. In caso di salto all'ingresso (100%), una volta raggiunta la costante di tempo l'uscita presenta un livello del 63%. La costante di tempo è regolabile in un campo compreso tra 0 e 120 s. Se viene impostata su 0 s, l'uscita di corrente segue direttamente l'ingresso.

#### **Nota:**

Il filtro agisce solo sull'uscita di corrente, non sul display!

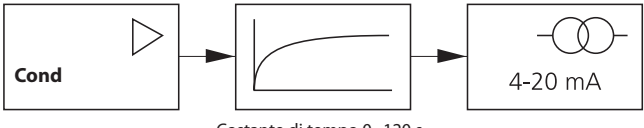

Costante di tempo 0...120 s

#### **Uscita corrente 1 Corrente di uscita con Error e HOLD.**

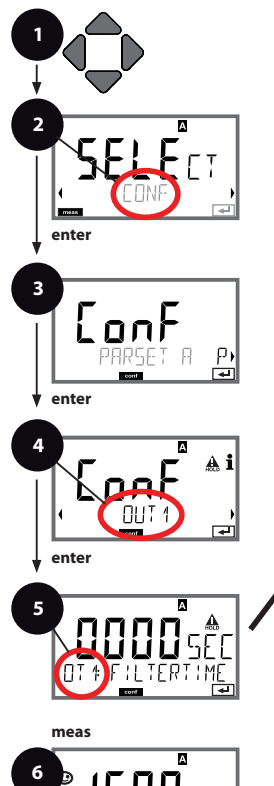

- **1** 1 Premere un tasto direzionale a scelta.
- 2 Con i tasti direzionali **( )** selezionare **CONF** premere **enter**.
- 3 Selezione set di parametri con i tasti direzionali premere **enter**.
- 4 Con i tasti direzionali (+ b selezionare il gruppo di menu **OUT1** , premere **enter**.
- 5 Per tutte le voci di questo gruppo di menu sul display compare il codice "OT1:" sul display. Selezione delle voci del menu con il tasto **enter**, modifica con i tasti direzionali (vedi pagina a destra).

Confermare (e avanzare) con **enter**.

6 Fine: Premere il tasto **meas**, finché non appare la barra di stato [meas] sul display.

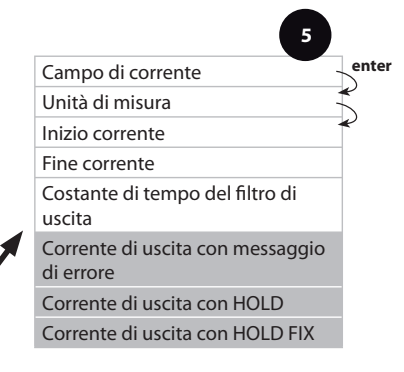

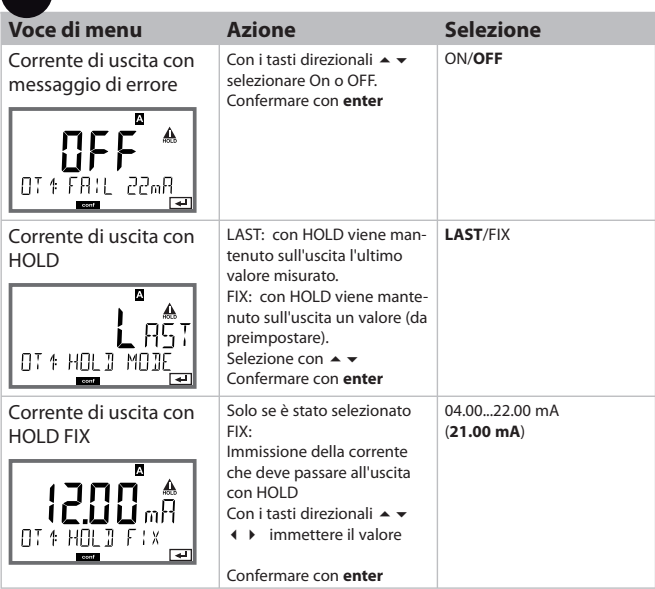

## **Segnale di uscita con HOLD:**

**5**

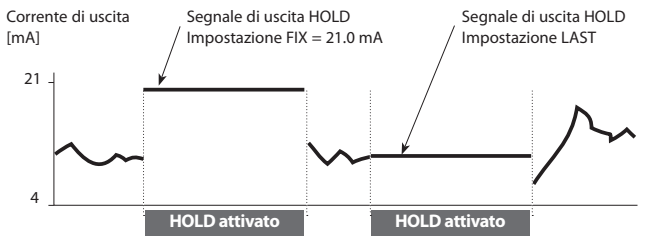

#### **Uscita corrente 2 Campo corrente di uscita. Grandezza misurabile.**

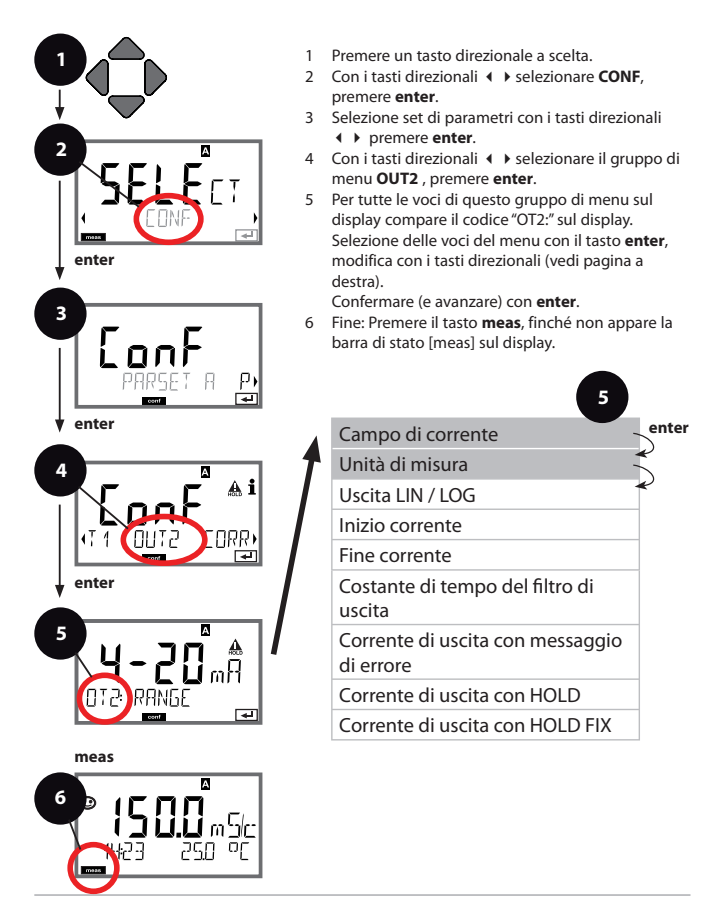

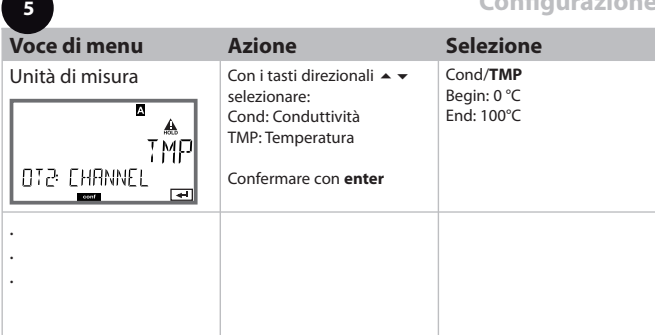

#### **Tutte le altre impostazioni come per l'uscita di corrente 1 (vedi sezione corrispondente)!**

#### **Compensazione di temperatura Scelta del metodo di compensazione**

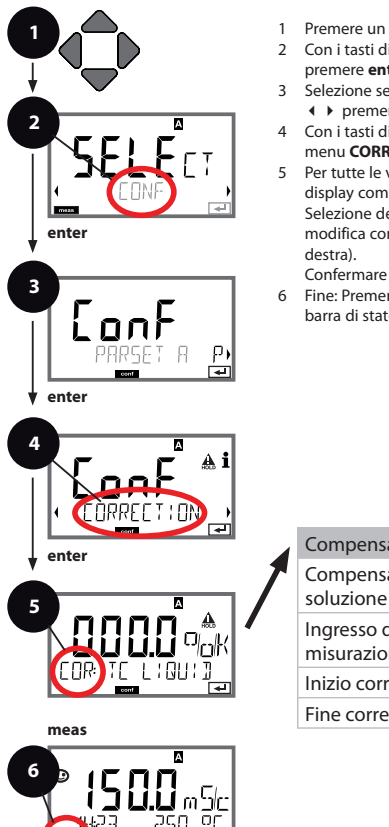

- **1** 1 Premere un tasto direzionale a scelta.
- 2 Con i tasti direzionali **( )** selezionare **CONF** premere **enter**.
- 3 Selezione set di parametri con i tasti direzionali premere **enter**.
- 4 Con i tasti direzionali (+ b selezionare il gruppo di menu **CORRECTION** , premere **enter**.
- 5 Per tutte le voci di questo gruppo di menu sul display compare il codice "COR:" sul display. Selezione delle voci del menu con il tasto **enter**, modifica con i tasti direzionali (vedi pagina a

Confermare (e avanzare) con **enter**.

6 Fine: Premere il tasto **meas** , finché non appare la barra di stato [meas] sul display.

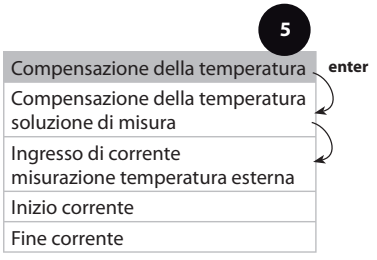

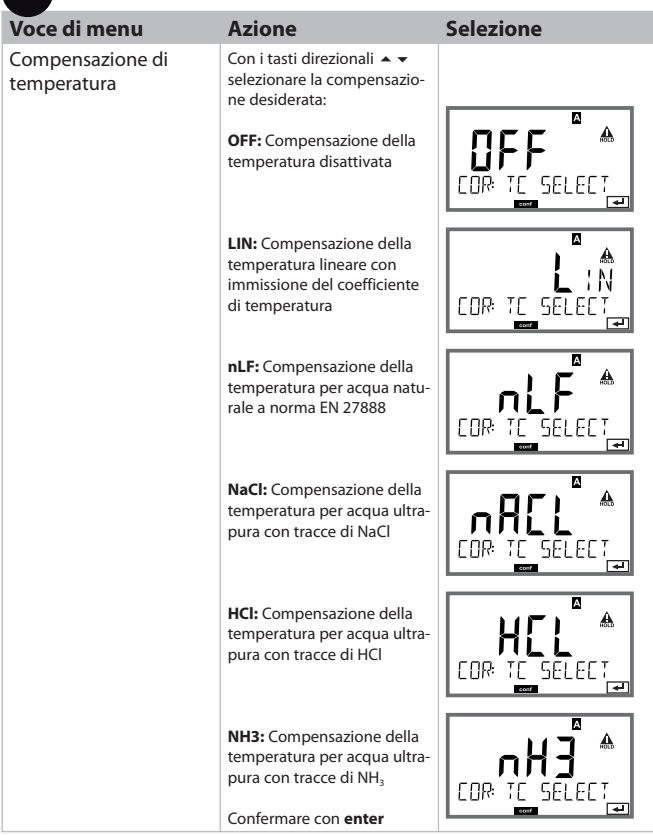

**5** $\overline{1}$ 

#### **Compensazione della temperatura CT soluzione misura. Ingresso di corrente misurazione temperatura.**

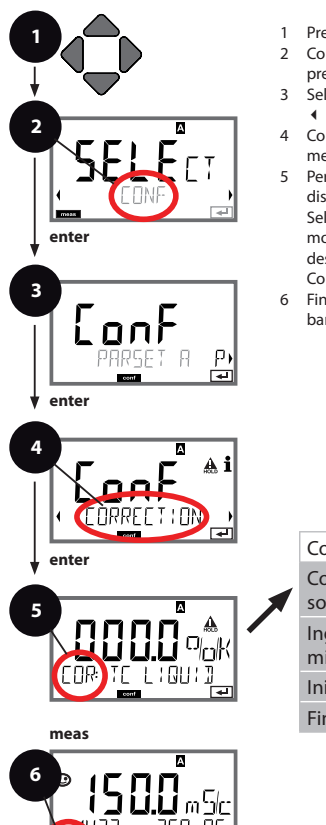

- **1** 1 Premere un tasto direzionale a scelta.
- 2 Con i tasti direzionali **(exc** > selezionare **CONF**, premere **enter**.
- 3 Selezione set di parametri con i tasti direzionali premere **enter**.
- 4 Con i tasti direzionali (+ b selezionare il gruppo di menu **CORRECTION** , premere **enter**.
- 5 Per tutte le voci di questo gruppo di menu sul display compare il codice "COR:" sul display. Selezione delle voci del menu con il tasto **enter**, modifica con i tasti direzionali (vedi pagina a destra).

Confermare (e avanzare) con **enter**.

6 Fine: Premere il tasto **meas** , finché non appare la barra di stato [meas] sul display.

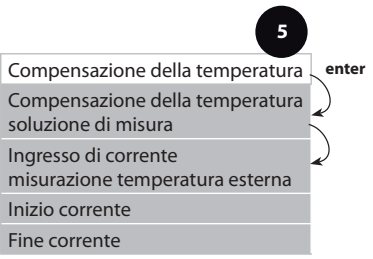

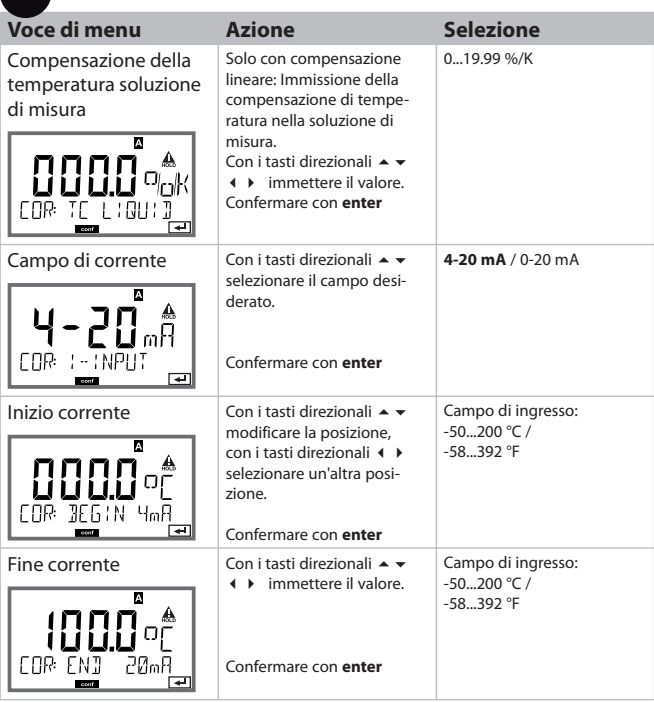

**5**

#### **Impostazioni di allarme Ritardo. Sensocheck.**

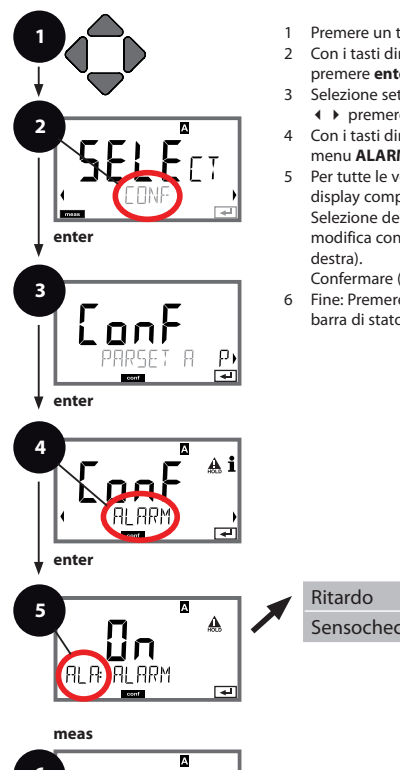

- **1** 1 Premere un tasto direzionale a scelta.
- 2 Con i tasti direzionali **( )** selezionare **CONF** premere **enter**.
- 3 Selezione set di parametri con i tasti direzionali premere **enter**.
- 4 Con i tasti direzionali selezionare il gruppo di menu **ALARM** , premere **enter**.
- 5 Per tutte le voci di questo gruppo di menu sul display compare il codice "ALA:" sul display. Selezione delle voci del menu con il tasto **enter**, modifica con i tasti direzionali (vedi pagina a

Confermare (e avanzare) con **enter**.

6 Fine: Premere il tasto **meas** , finché non appare la barra di stato [meas] sul display.

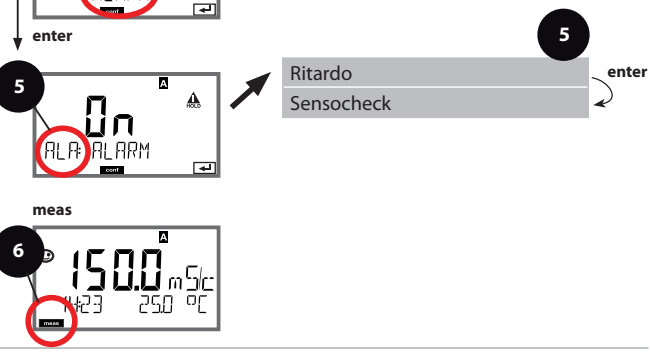

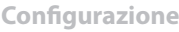

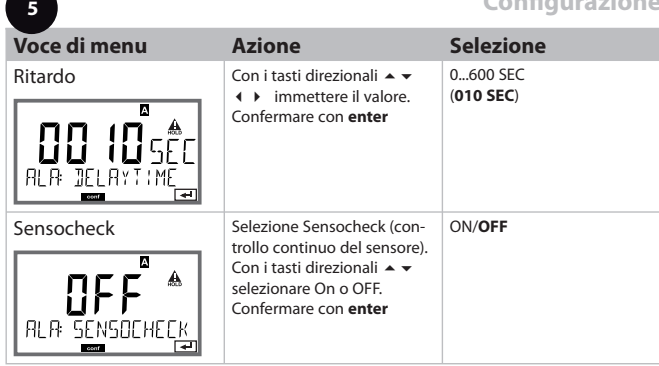

I messaggi di errore possono essere segnalati da una corrente di uscita di 22 mA (vedi i messaggi di errore e la configurazione uscita 1 / uscita 2). **Il ritardo allarme** ritarda il segnale 22 mA (se configurato).

#### **Ora e data Denominazione stazione di misurazione**

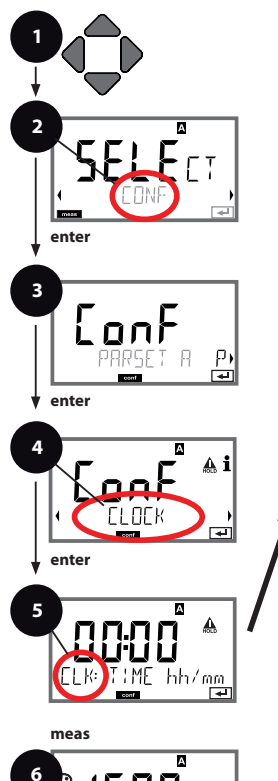

- 1 Premere un tasto direzionale a scelta.
- 2 Con i tasti direzionali **( )** selezionare **CONF** premere **enter**.
- 3 Selezione set di parametri A con i tasti direzionali premere **enter**.
- 4 Con i tasti direzionali selezionare il gruppo di menu **CLOCK** o **TAG** , premere **enter**.
- 5 Per tutte le voci di questo gruppo di menu sul display compare il codice "CLK:" o "TAG". Selezione delle voci del menu con il tasto **enter**, modifica con i tasti direzionali (vedi pagina a destra).

Confermare (e avanzare) con **enter**.

6 Fine: Premere il tasto **meas** , finché non appare la barra di stato [meas] sul display.

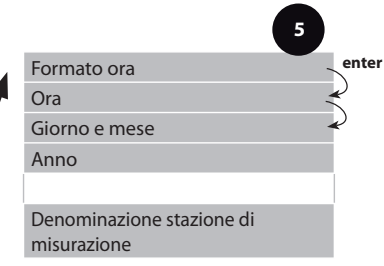

## **Ora e data**

La data e l'ora dell'orologio tempo reale integrato sono alla base del comando dei cicli di calibrazione e pulizia.

In modalità di misurazione sul display viene visualizzata l'ora. Con i sensori digitali, i dati di calibrazione vengono scritti nella testa del sensore.

Inoltre le voci del log book (cfr. diagnosi) riportano una marcatura oraria.

#### **Note:**

- In caso di interruzioni prolungate dell'alimentazione ausiliaria (> 5 giorni) l'ora visualizzata sul display viene sostituita da trattini e non è valida per l'elaborazione dei dati nell'apparecchio. In questo caso inserire l'ora corretta.
- Non viene eseguita commutazione da ora solare a ora legale! Commutare quindi l'orario manualmente!

### **Denominazione stazione di misurazione (" TAG")**

Nella riga inferiore del display è possibile assegnare un nome alla stazione di misurazione. Si possono usare fino a 32 caratteri.

Premendo (più volte) **meas** in modalità di misurazione è possibile visualizzare la denominazione delle stazioni di misurazione.

Il "TAG" come parte della configurazione apparecchio può essere via IrDA. La denominazione unificata è utile, per esempio, per riassegnare un apparecchio correttamente durante il montaggio dopo che è stato riparato.

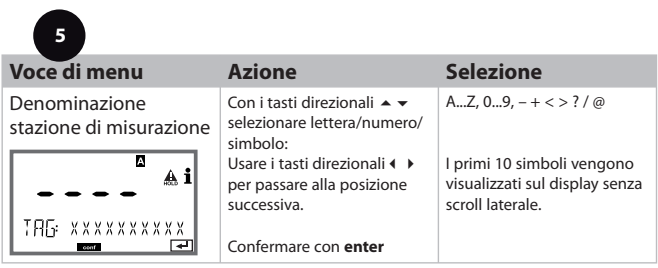

## **Calibrazione**

#### **Nota:**

• La calibrazione può essere effettuata esclusivamente da personale specializzato. Talvolta, i parametri errati non sono direttamente visibili, ma modificano comunque le caratteristiche della misurazione.

La calibrazione può avvenire con:

- calcolo della costante di cella con una soluzione di calibrazione
- Preimpostazione della costante di cella (ad es. per celle di acqua ultrapura)
- prelievo di un campione (calibrazione prodotto)
- Compensazione della sonda termometrica

# **Selezione modalità di calibrazione**

Con la calibrazione, l'apparecchio viene adattato alle caratteristiche specifiche del sensore.

La calibrazione può essere protetta mediante un codice di accesso (menu SERVICE).

Nel menu calibrazione selezionare dapprima la modalità di calibrazione:

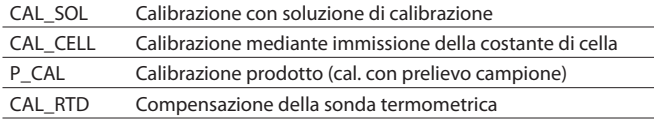

Immissione del valore a temperatura corretta della soluzione di calibrazione con contemporanea visualizzazione della costante di cella.

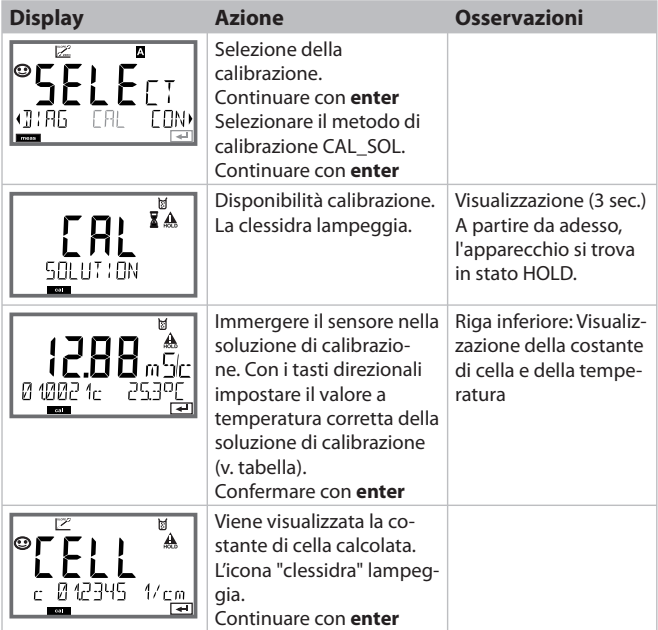

## **Calibrazione con soluzione di calibrazione**

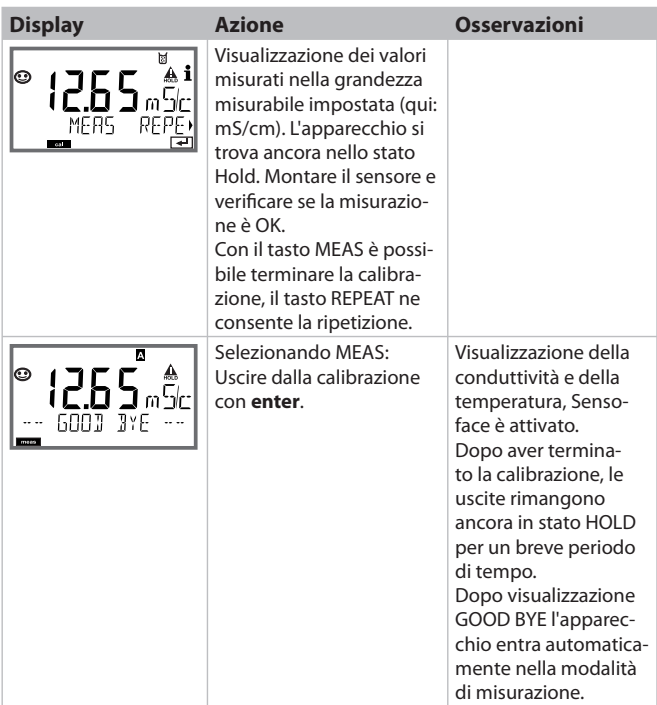

#### **Note:**

- Durante la calibrazione vengono utilizzate soluzioni di calibrazione note con i rispettivi valori di conduttività a temperatura corretta (vedi tabella Soluzioni di calibrazione).
- Durante la calibrazione, la temperatura deve essere mantenuta stabile.

## **Calibrazione mediante immissione della costante di cella**

Il valore per la costante di cella di un sensore può essere immesso direttamente. Il valore deve essere noto e, quindi, dovrà essere calcolato prima, ad esempio in laboratorio. Contemporaneamente vengono visualizzate la grandezza misurabile selezionata e la temperatura.

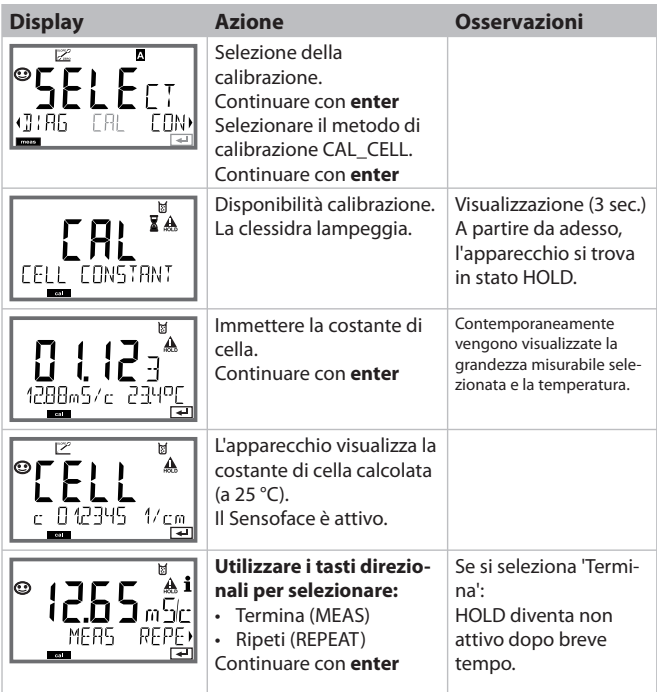

## **Calibrazione del prodotto**

Calibrazione con prelievo del campione, la calibrazione del prodotto viene eseguita con la conduttività non compensata (μS/cm, mS/cm, S/m). In fase di calibrazione del prodotto, il sensore rimane nel liquido di misurazione. Il processo di misurazione viene interrotto solo brevemente.

#### **Procedura:**

1) Il campione viene misurato in laboratorio o in loco con un dispositivo di misurazione a batterie portatile. Per una calibrazione precisa occorre che la temperatura del campione e la temperatura di misurazione del processo corrispondano.

Durante la rilevazione del campione, l'apparecchio salva il valore attuale e ritorna in modalità di misurazione, successivamente la barra di stato "Calibrazione" lampeggia.

2) Nella seconda fase, il valore di misura del campione viene inserito nell'apparecchio. Dalla differenza tra il valore di misura salvato e il valore di misura del campione inserito, l'apparecchio determina la nuova costante di cella.

Se il campione non è valido, è possibile rilevare il valore salvato in fase di prelievo. In questo caso verranno salvati i valori di calibrazione precedenti. Infine è possibile avviare una nuova calibrazione del prodotto.

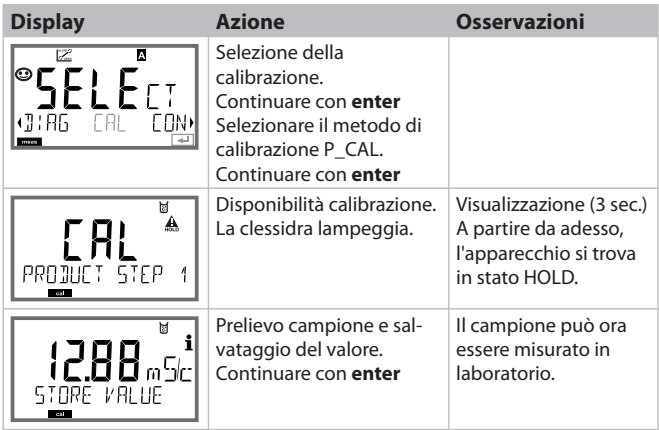

# **Calibrazione prodotto**

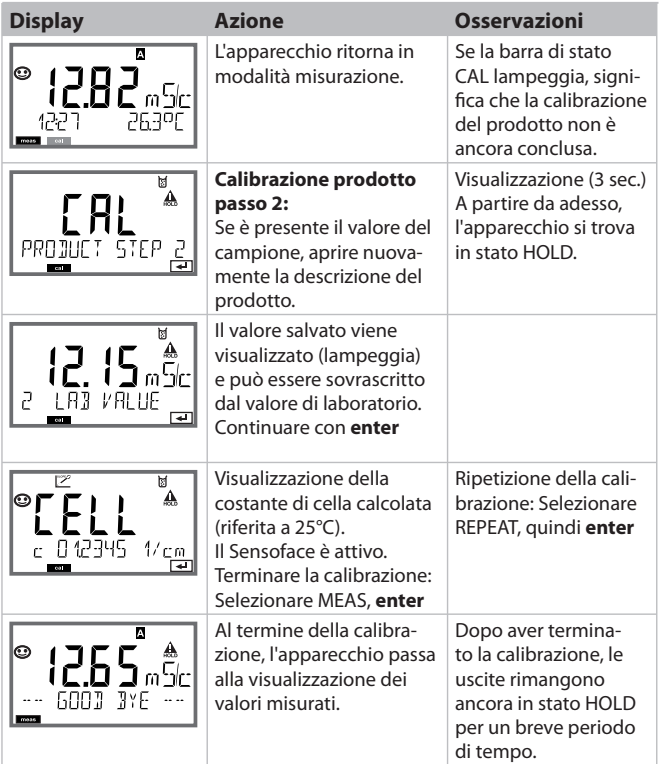

## **Compensazione della sonda termometrica**

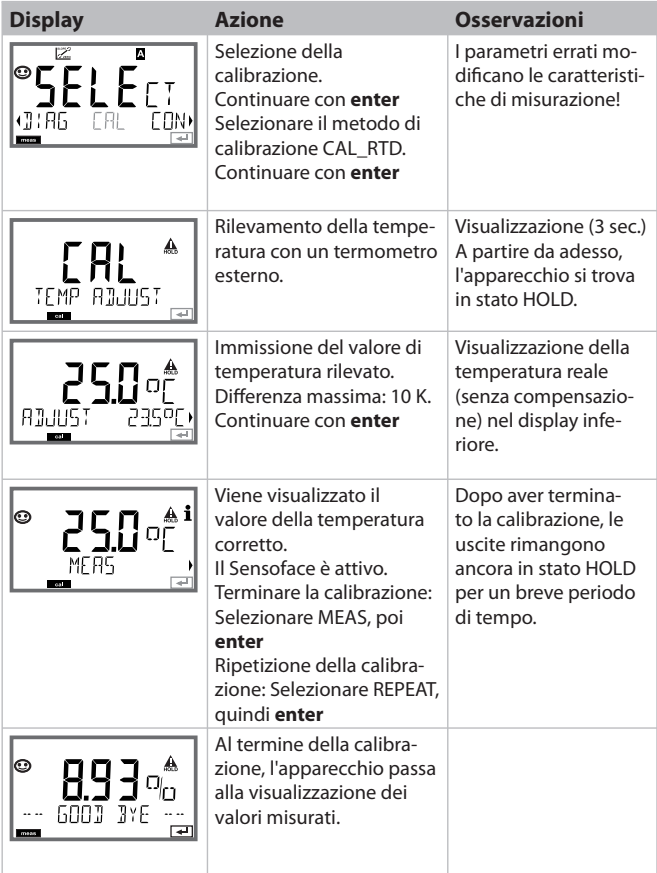

## **Misurazione**

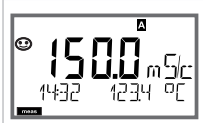

 $O$  AM/PM  $\approx$  °F:

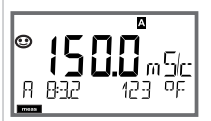

## **Display Osservazioni**

L'apparecchio viene commutato con **meas** nello stato di misurazione dai menu di configurazione e calibrazione.

Nella modalità di misurazione, il display principale visualizza la grandezza misurabile configurata (Cond o temperatura), il display secondario l'ora e la seconda grandezza configurata (Cond o temperatura), la barra di stato [meas] è attivata e viene visualizzato il set di parametri attivo (A/B). Con il set di parametri Fix A, A/B è interrotto. **Nota:**

• In caso di interruzioni prolungate dell'alimentazione ausiliaria (> 5 giorni) l'ora visualizzata sul display viene sostituita da trattini e non è valida per l'elaborazione dei dati nell'apparecchio. In questo caso inserire l'ora corretta.

Con il tasto **enter** è possibile visualizzare brevemente le attuali correnti di uscita.

Con il tasto **meas** è possibile aprire una dopo l'altra le seguenti schermate. Dopo 60 sec. senza ricevere comandi, l'apparecchio torna alla visualizzazione standard.

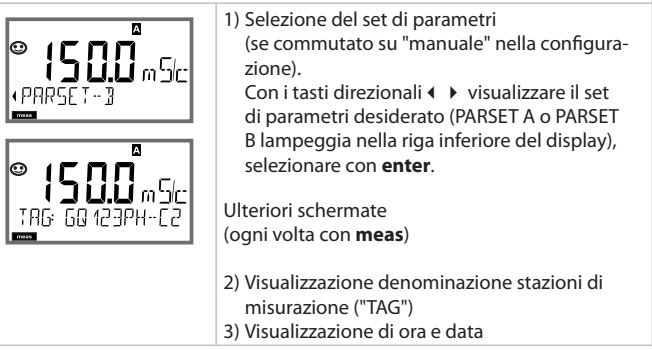

In modalità diagnosi è possibile aprire le seguenti voci di menu senza interrompere la misurazione:

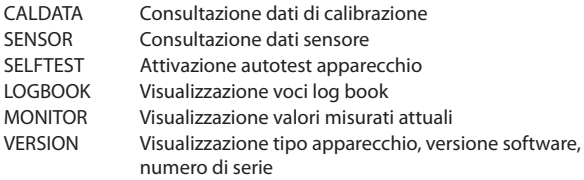

La modalità diagnosi può essere protetta mediante un codice di accesso (menu SERVICE).

#### **Nota:**

In modalità diagnosi HOLD non è attivo!

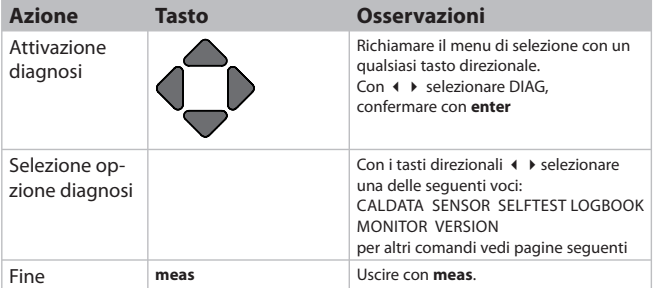

## **Diagnosi**

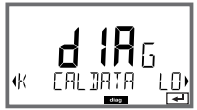

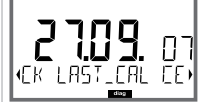

## **Voce di menu Osservazioni**

#### **Visualizzazione degli attuali dati di calibrazione:**

con i tasti direzionali < > selezionare CALDATA, confermare con **enter**.

Con i tasti direzionali selezionare < > nella riga di testo inferiore (LAST\_CAL CELLFACTOR ZERO).

La grandezza scelta viene visualizzata ogni volta automaticamente nel display principale.

Tornare alla misurazione con **meas**.

# **Diagnosi**

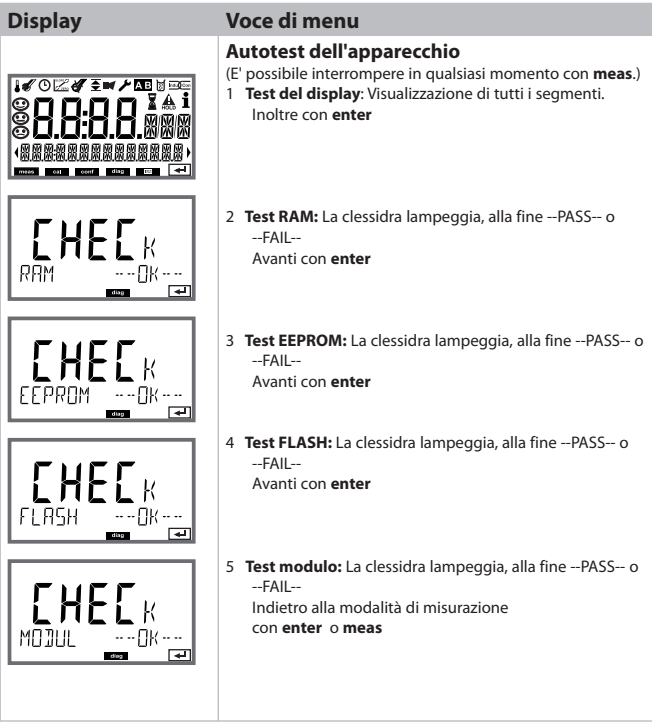

# **Diagnosi**

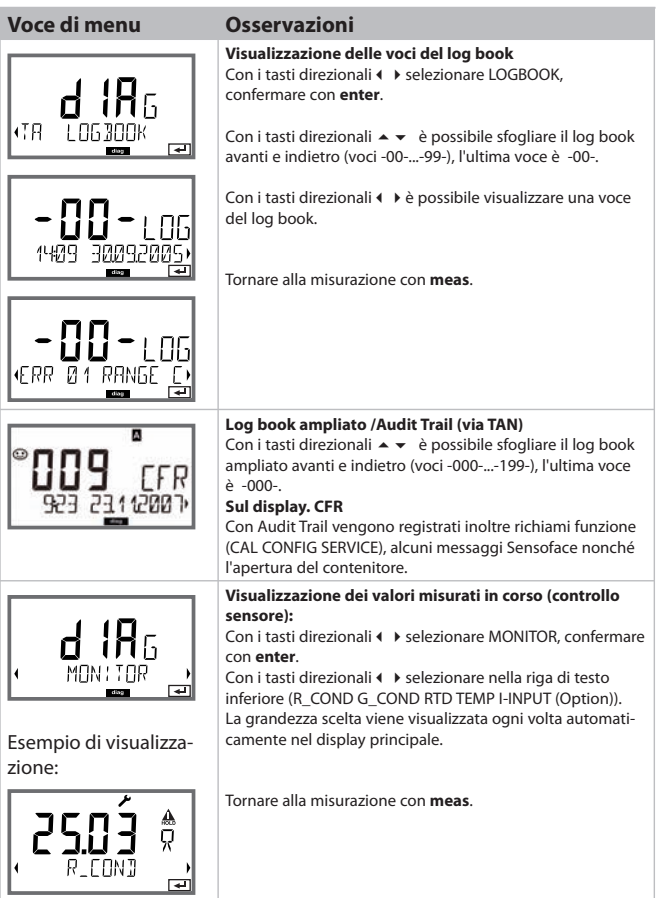
# **Diagnosi**

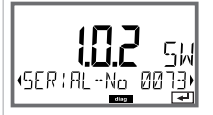

### **Display Osservazioni**

#### **Versione**

Qui potete trovare i dati necessari per la richiesta di un'opzione specifica dell'apparecchio.

Visualizzazione **tipo di apparecchio, versione Software/ Hardware** e **numero di serie,** per tutti i componenti dell'apparecchio.

Con i tasti direzionali  $\rightarrow \bullet$  è possibile passare dalla versione software alla versione hardware. Con **enter** passa ai prossimi componenti dell'apparecchio.

# **Service**

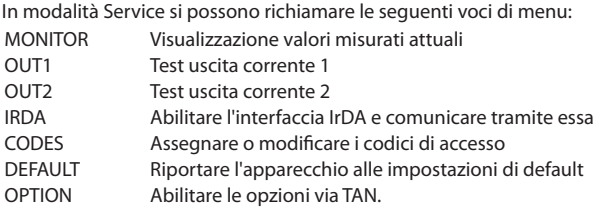

#### **Nota:**

In modalità Service HOLD è attivo!

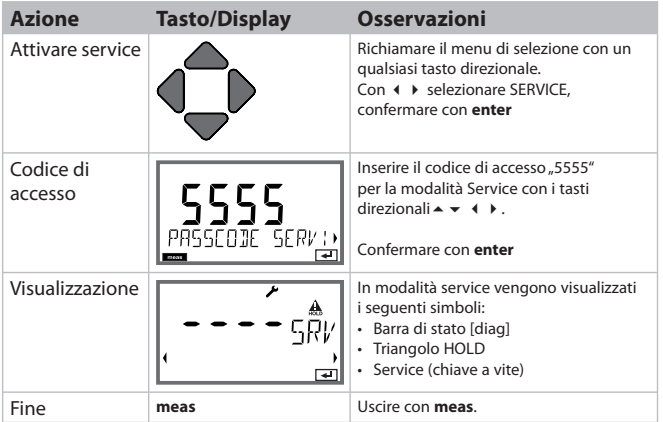

# **Service**

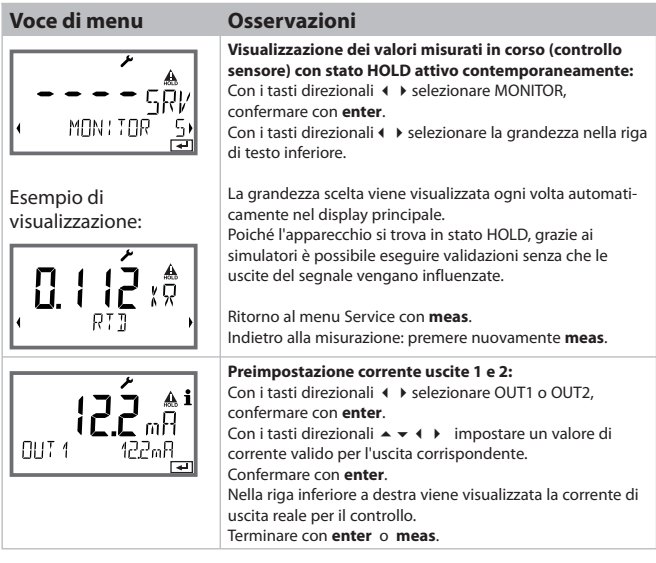

# **Service**

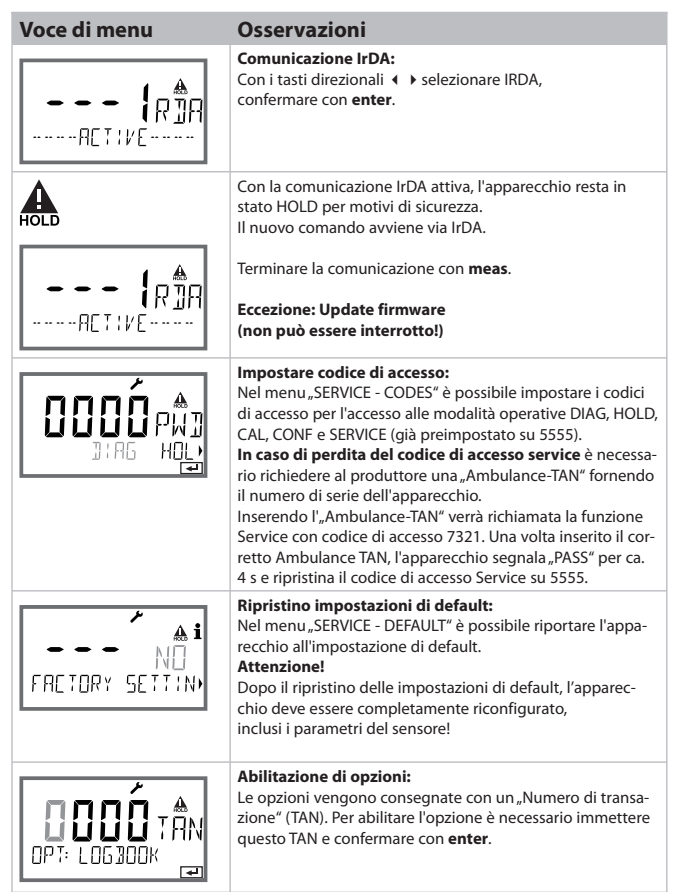

La conduttività dell'acqua ultrapura nell'industria farmaceutica può essere controllata online come previsto dalla direttiva "USP" (U.S. Pharmacopeia), comma 645 "Water Conductivity". Per il controllo, la conduttività viene misurata senza compensazione della temperatura e confrontata con i valori limite (vedi la tabella alla pagina seguente).

L'acqua può essere utilizzata purché la conduttività non superi il valore limite a norma USP. Se i valori sono superiori, occorre effettuare altre prove conformemente alla direttiva.

Per aumentare la sicurezza, nell'apparecchio si può ridurre in percentuale la soglia USP indicando anche un apposito fattore (%).

#### **Configurazione:**

• gruppo di menu **SNS**:

Se viene selezionata "Funzione USP" come grandezza misurabile, il campo di misura è impostato su 00.00...99.99 μS/cm. La compensazione di temperatura è disattivata. La temperatura viene controllata Se viene superato il valore limite USP, sarà emesso un segnale 22 mA all'uscita.

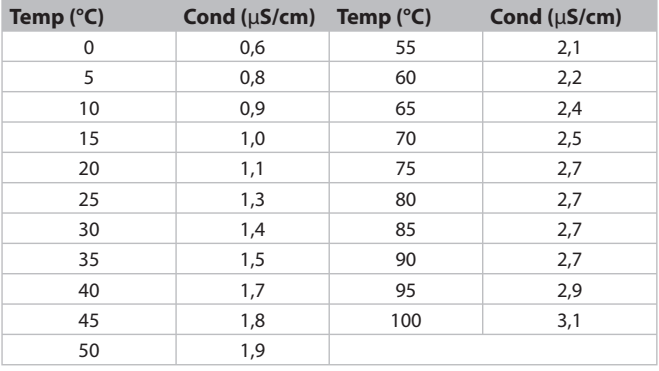

#### **Temperatura / conduttività conformi a USP**

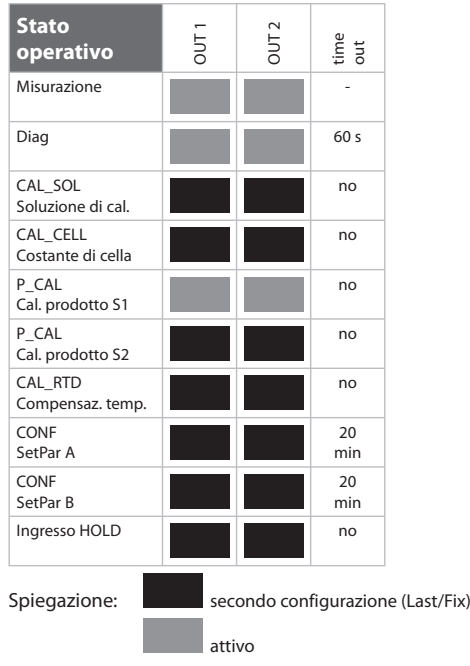

#### **M420**

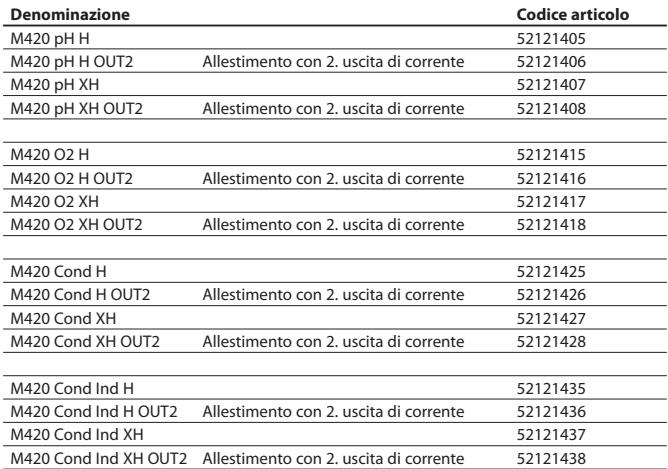

#### **Opzioni TAN**

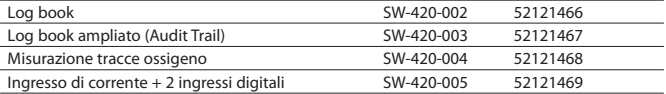

#### **Accessori di montaggio**

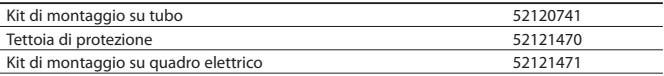

# **M 420: Alimentatori e collegamento**

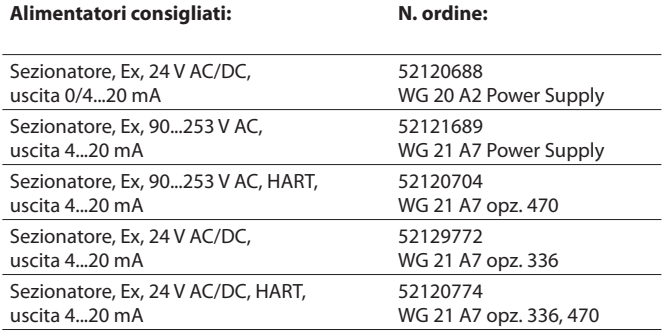

Option 336: 24 V AC/DC power supply Option 470: for transmission of HART protocoll

#### **Collegamento agli alimentatori**

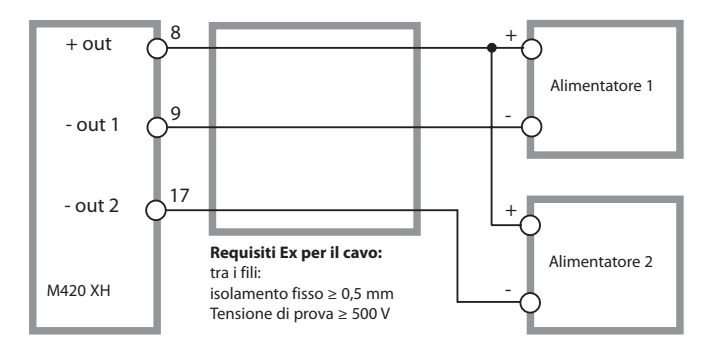

# **Dati tecnici**

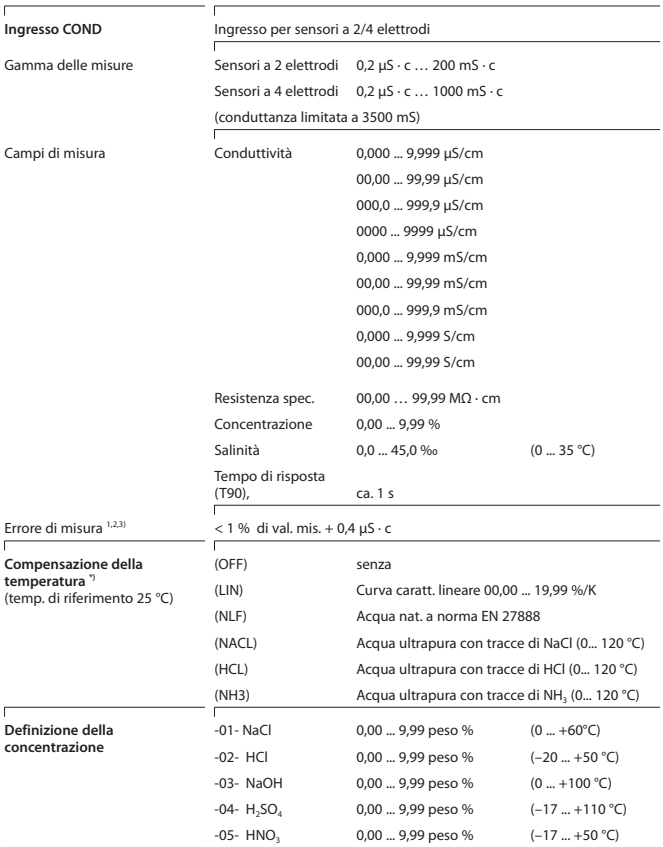

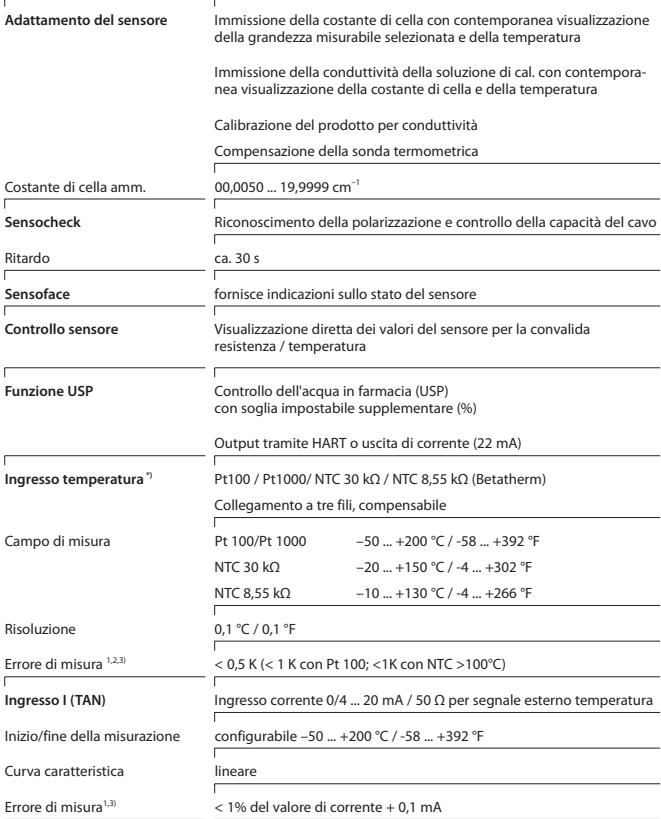

# **Dati tecnici**

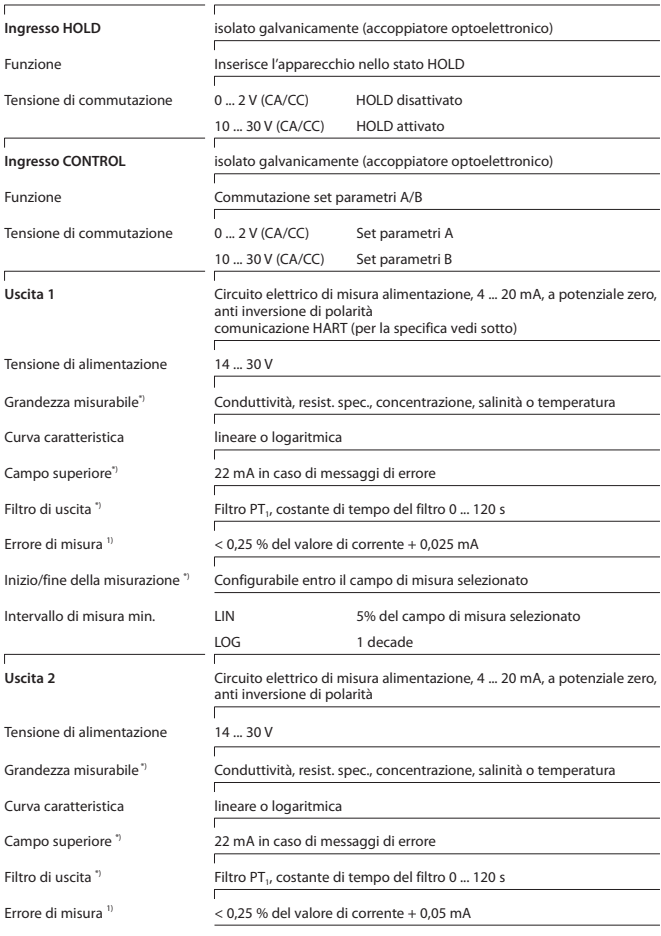

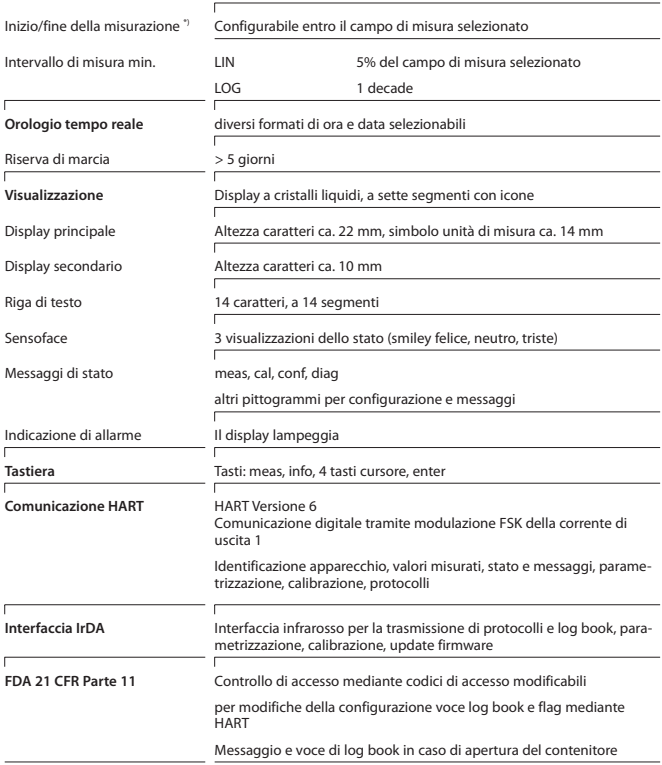

# **Dati tecnici**

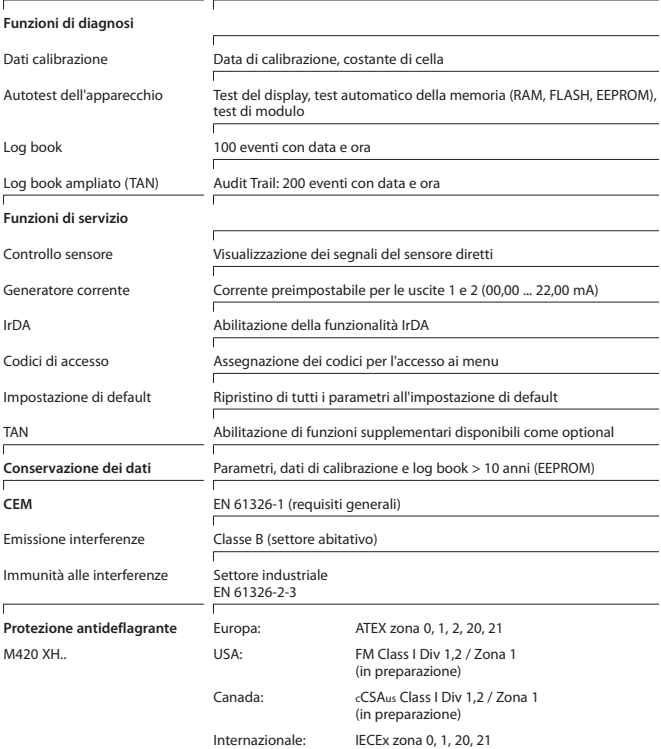

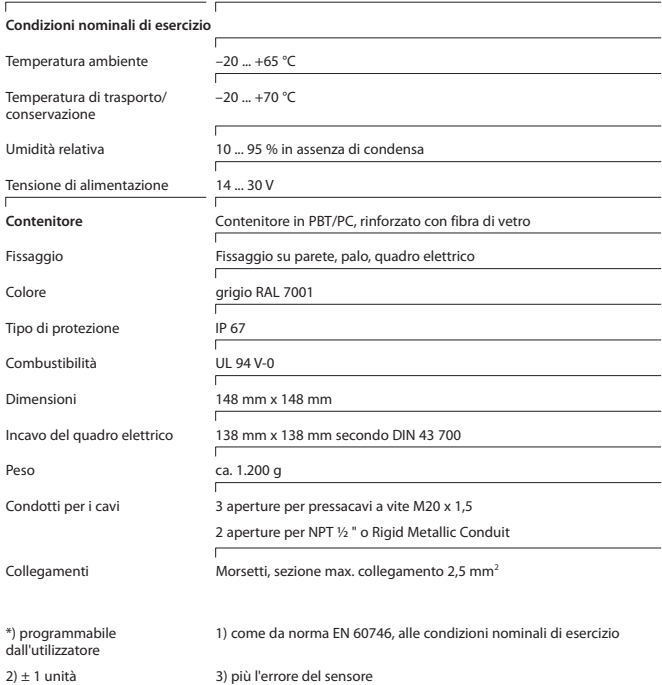

### **Soluzioni di cloruro di potassio**

(Conduttività in mS/cm)

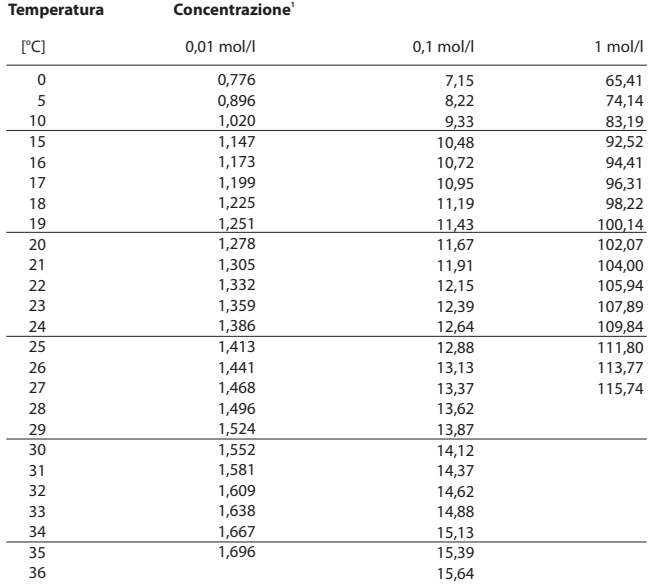

1 Origine dei dati: K. H. Hellwege (edit.), H. Landolt, R. Börnstein: Zahlenwerte und Funktionen ..., Volume 2, Volume a parte 6

#### **Soluzioni di cloruro di sodio**

(Conduttività in mS/cm)

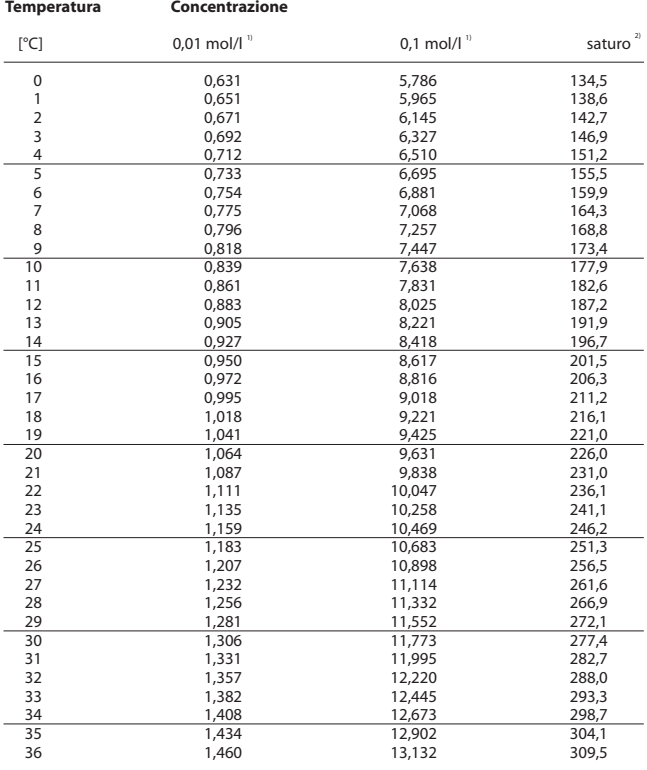

1 Origine dei dati: Soluzioni di prova calcolate come da norma DIN IEC 746, Parte 3

2 Origine dei dati: K. H. Hellwege (edit.), H. Landolt, R. Börnstein: Zahlenwerte und Funktionen ..., Volume 2, Volume a parte 6

### **-01- Soluzione di cloruro di sodio NaCl**

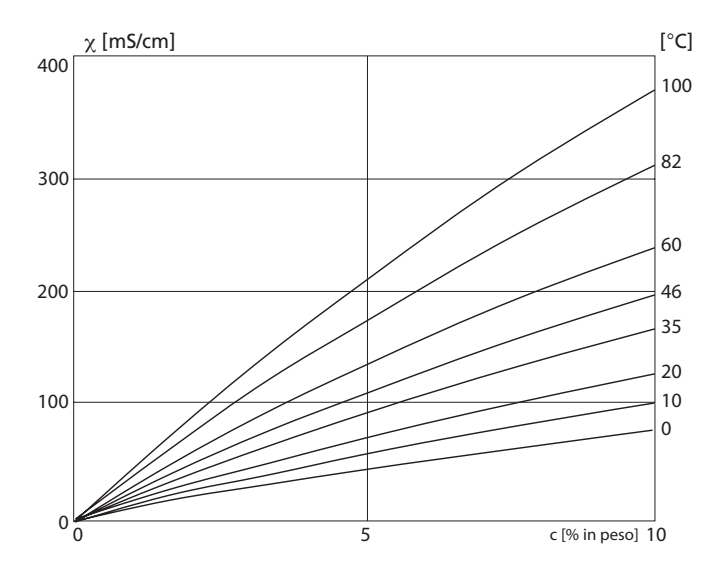

Conduttività in funzione della concentrazione di sostanza e della temperatura del mezzo per la soluzione di cloruro di sodio (NaCl)

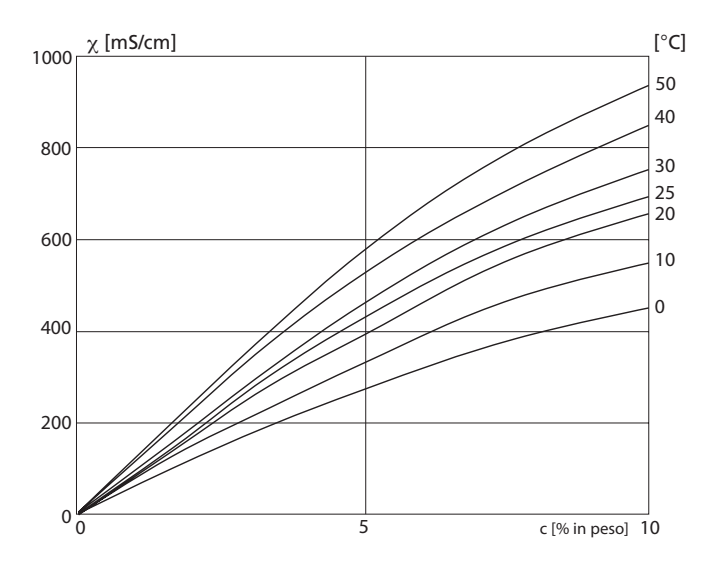

### **-02- Soluzione di acido cloridrico HCl**

Conduttività in funzione della concentrazione di sostanza e della temperatura del mezzo per l'acido cloridrico (HCl) Fonte: Haase/Sauermann/Dücker; Z. phys. Chem. Nuova edizione, Vol. 47 (1965)

### **-03- Soda caustica NaOH**

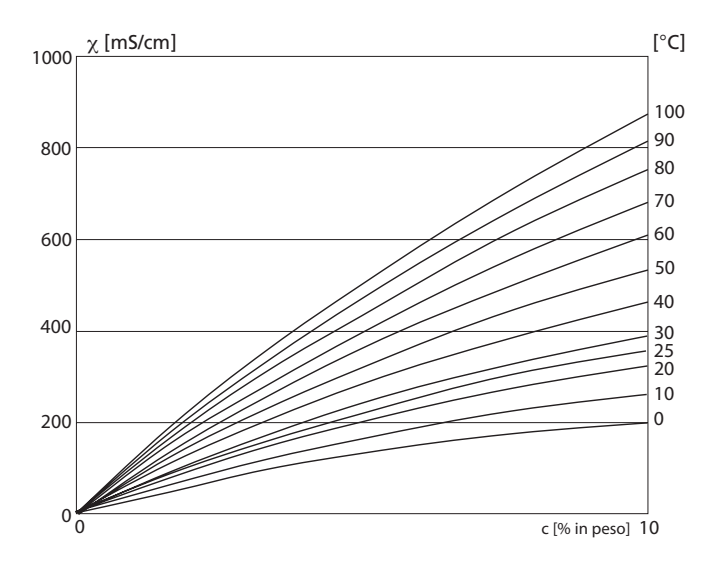

Conduttività in funzione della concentrazione di sostanza e della temperatura del mezzo per la soda caustica (NaOH)

#### -04- Acido solforico H<sub>2</sub>SO<sub>4</sub>

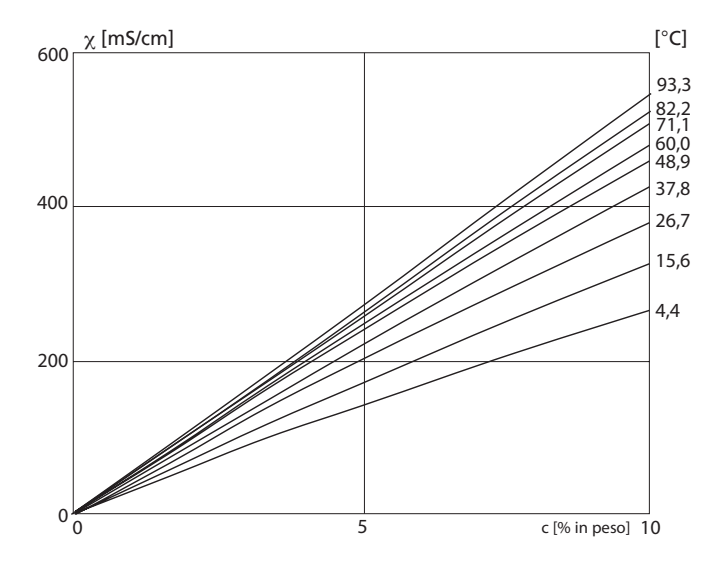

Conduttività in funzione della concentrazione di sostanza e della temperatura del mezzo per l'acido solforico (H<sub>2</sub>S0<sub>4</sub>) Fonte: Darling; Journal of Chemical and Engineering Data; Vol.9 No.3, Luglio 1964

### -05- Acido nitrico HNO<sub>3</sub>

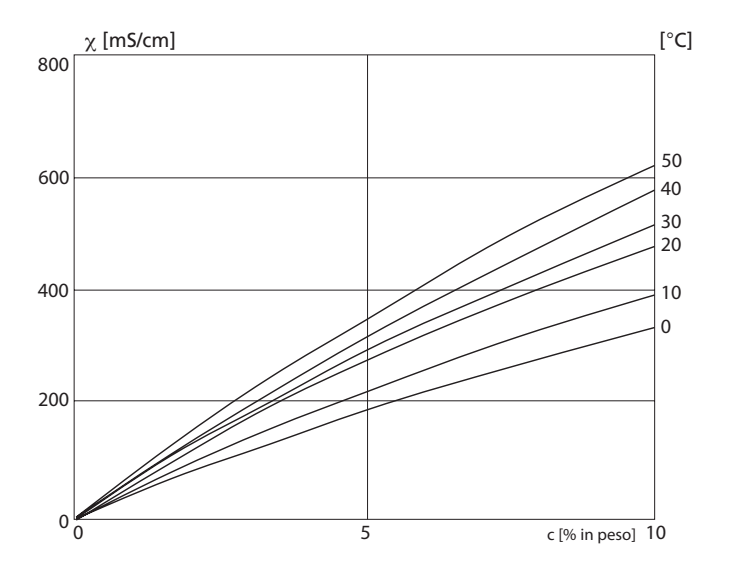

Conduttività in funzione della concentrazione di sostanza e della temperatura del mezzo per l'acido nitrico (HN0<sub>3</sub>) Fonte: Haase/Sauermann/Dücker; Z. phys. Chem. Nuova edizione, Vol. 47 (1965)

### **Errore:**

- Viene visualizzato il simbolo di allarme
- tutto il display del valore misurato lampeggia
- **ERR xxx**" viene visualizzato nella riga inferiore del menu

Con il tasto [**info**] è possibile richiamare un breve testo di errore:

- Il testo dell'errore appare nella riga inferiore del menu
- Il display principale visualizza "**InFo**".

# **Errori parametro:**

I dati di configurazione come campo di corrente, soglie ecc. vengono verificati all'immissione.

Se questi vengono superati o non vengono raggiunti, il messaggio

- **ERR xxx**" viene visualizzato per 3 secondi,
- il valore massimo o minimo viene visualizzato sul display,
- l'inserimento ripetuto

Quando sull'interfaccia (IrDA, HART) arriva un parametro errato,

- viene visualizzato un messaggio di errore: "**ERR 100...199**"
- il parametro errato può essere localizzato con il tasto [**info**]

# **Errore di calibrazione:**

Se durante la calibrazione si verifica un errore, ad es. a causa dell'utilizzo di una soluzione sbagliata,

- un messaggio di errore viene visualizzato
- la calibrazione viene nuovamente avviata

# **Sensoface:**

Se Sensoface è triste,

- la causa può essere richiamata con **info**
- i dati di calibrazione possono essere consultati nella diagnosi

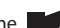

# **Messaggi di errore**

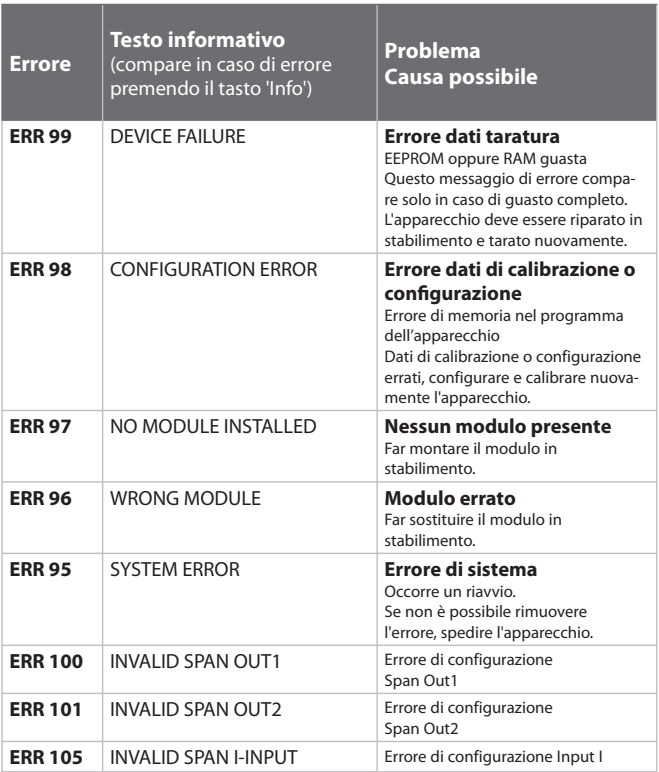

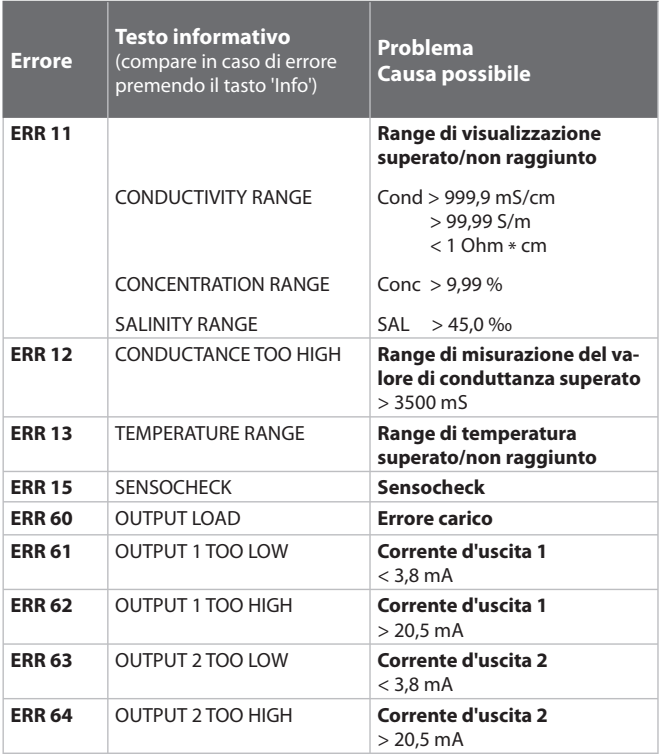

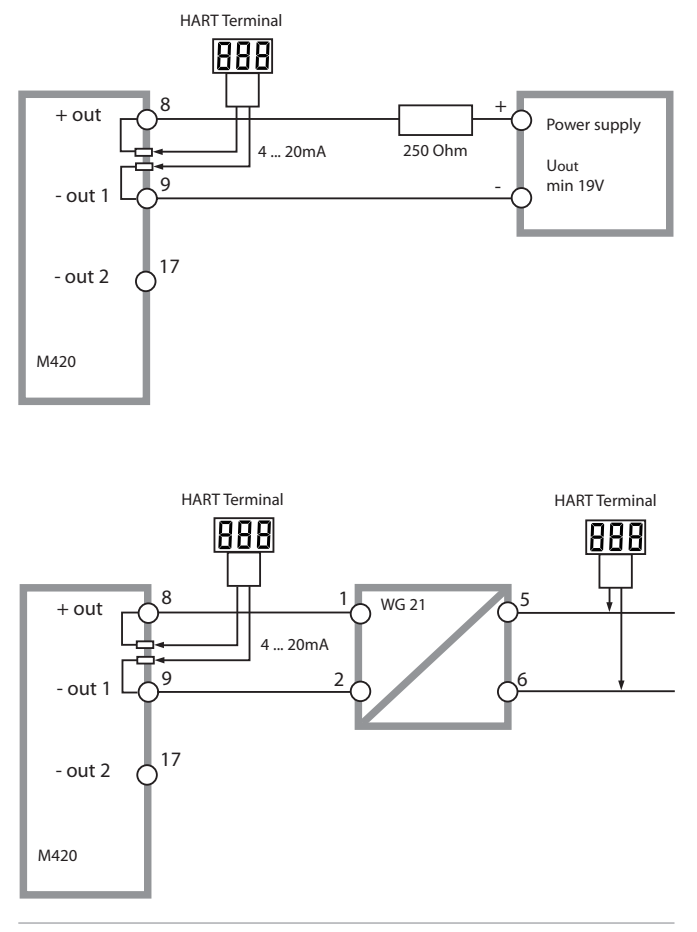

(Sensocheck deve essere attivato nella configurazione)

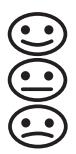

Lo smiley sul display (Sensoface) indica eventuali problemi del sensore (sensore difettoso, sensore usurato, cavo difettoso, necessità di manutenzione). I campi di calibrazione ammessi e le condizioni per uno smiley Sensoface felice, neutro o triste sono riepilogati nella seguente panoramica. Le altre icone del display rimandano alla causa dell'errore.

#### **Sensocheck**

Controlla continuamente che il sensore non presenti una polarizzazione troppo elevata e che la capacità del cavo del sensore non sia eccessiva. In presenza di valori critici, Sensoface diventa "triste" e l'icona di Sensocheck lampeggia:

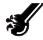

Il messaggio di Sensocheck viene visualizzato anche come messaggio d'errore Err 15. Il contatto di allarme è attivo, la corrente di uscita 1 viene impostata su 22 mA (se programmato nella configurazione).

Sensocheck può essere disattivato nella configurazione (disattivando così anche Sensoface).

#### **Eccezione:**

al termine di una calibrazione viene visualizzato sempre uno smiley di conferma.

#### **Nota:**

Il peggioramento del criterio di Sensoface determina anche il peggioramento dell'icona di Sensoface (lo smiley diventa "triste"). Per migliorare l'icona di Sensoface occorre effettuare una calibrazione o eliminare il difetto del sensore.

# **Sensoface**

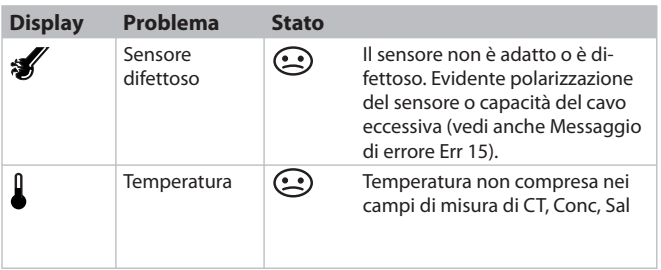

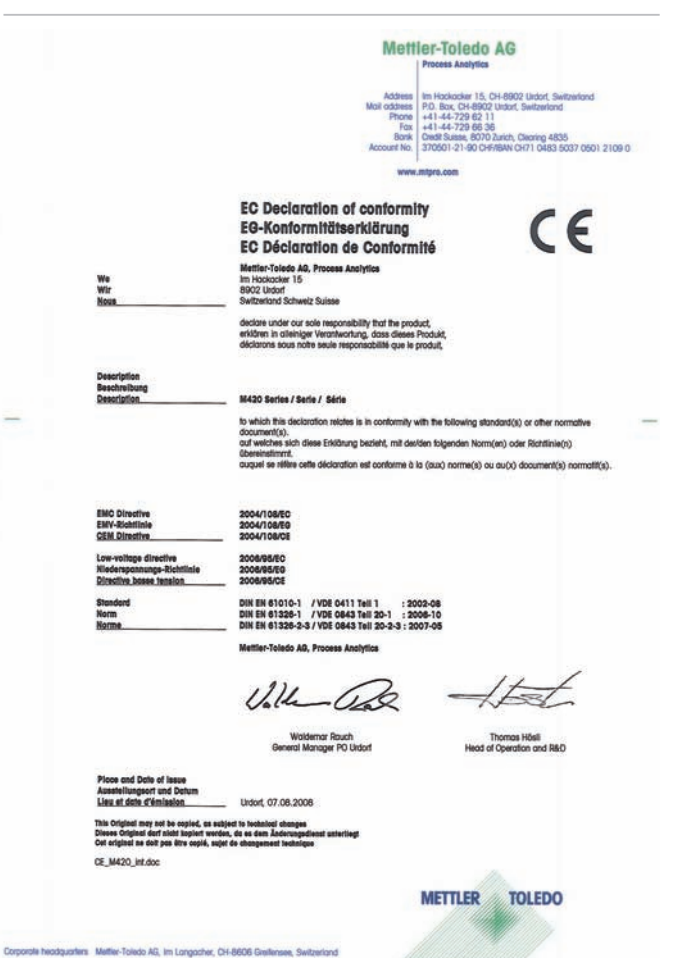

# **Mettler-Toledo AG Process Analytics**

Addess Im-Hockecke 15, CH-8902 Urdorf, Selbrantand<br>Mail addess PD, Box, CH-9902 Urdorf, Selbrantand<br>Phone (+41-44-729 62 1)<br>Tox (+41-44-729 60.30<br>Moccourt No. 3700501-21-60 CH-990 Andr), Clearing 4835<br>Accourt No. 3700501-2

 $\epsilon$ 

www.mtoro.com

#### **EC Declaration of conformity EG-Konformitätserklärung EC Déclaration de Conformité**

Mettler-Toledo AG, Process Analytics Im Hockacker 15 B902 Underf Subvertord Schweiz Suisse

decime under our sole responsibility that the product. enkloren in alleiniger Verantwortung, dass dieses Produkt. déclarons sous notre seule responsabilité que le produit.

We<br>Wir

#### M420 X Series / Serie / Série

to which this declaration relates is in conformity with the following directive(s) and standard(s). auf welches sich diese Erklänung bezieht, mit der/den folgenden Norm(en) oder Richtlinie(n) **Gbereinstimmt** à ce que cette déciaration ropporte est conforme que directive(s) et que norme(s) suivantes.

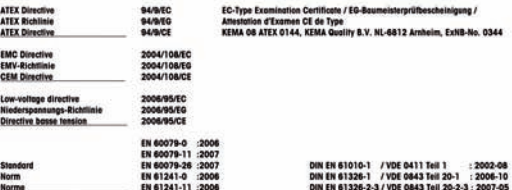

Mettler-Toledo AG, Process Analytics

 $1111$ 

**Wolderson Rough** General Manager PO Urdorf

Thomas Hösli Head of Operation and R&D

**TOLEDO** 

**METTLER** 

Place and Date of issue Ausstellungsort und Datum<br>Lieu et date d'émission

This Original may not be copied, as subject to technics<br>Dieses Original darf nicht kopiert werden, do es dem Å<br>Cet original ne doit pas être copié, sujet de changeme

Undorf, 09.09.2008

CE\_M420\_X\_int.doc

Corporate headquarters Metter-Toledo AG, Im Langacher, CH-8606 Greitensee, Switzerland

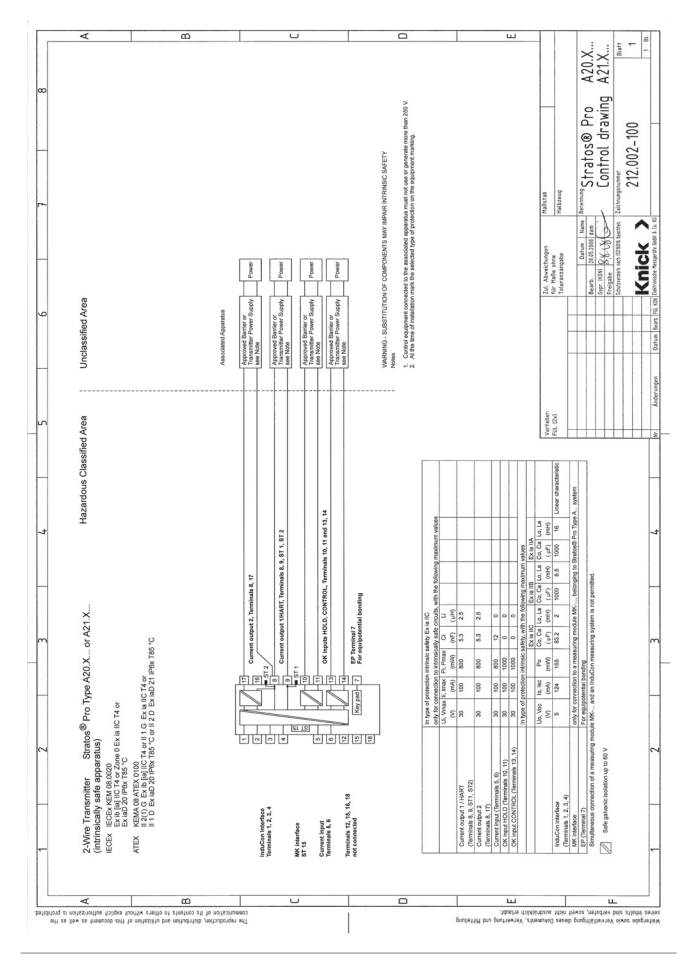

# **Control Drawings**

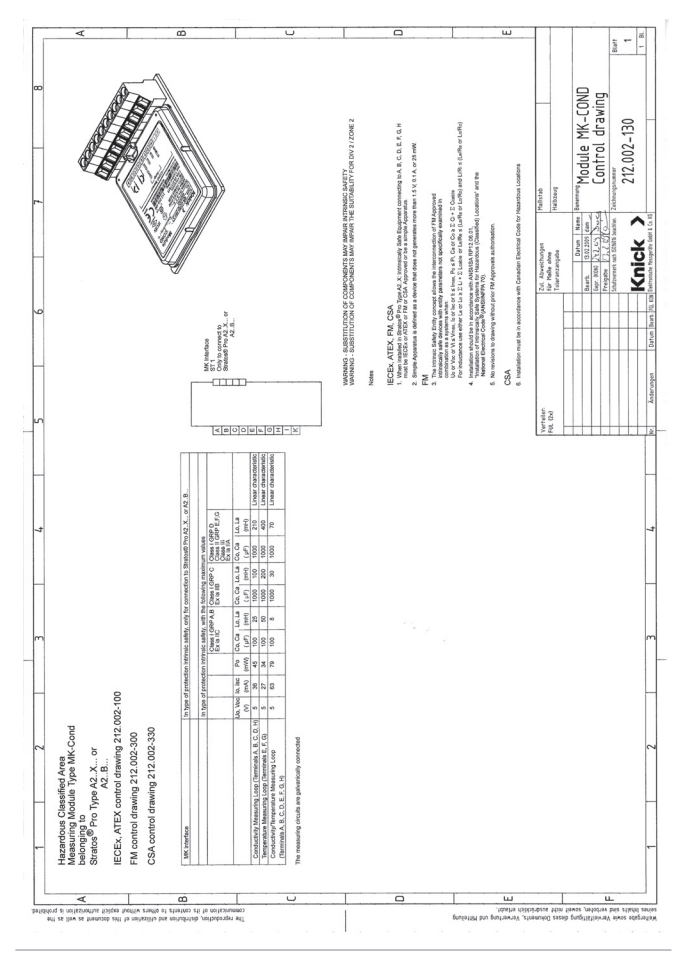

#### **Conformità alla norma FDA 21 CFR Parte 11**

Con la direttiva "Title 21 Code of Federal Regulations, 21 CFR Part 11, Electronic Records; Electronic Signatures", l'ente sanitario statunitense FDA (Food and Drug Administration) regola la produzione e la lavorazione di documenti elettronici riguardanti lo sviluppo e la produzione di prodotti farmaceutici. Da tale direttiva si possono dedurre i requisiti necessari per gli strumenti di misura utilizzati in questi settori. Gli strumenti di misura di questa serie rispondono ai requisiti della normativa FDA 21 CFR Parte 11 con le seguenti caratteristiche:

#### **Electronic Signature – Codici di accesso**

L'accesso alle funzioni dell'apparecchio viene regolato e limitato con codici di accesso impostabili "Passcodes" (vedi SERVICE). In questo modo si evitano modifi che non autorizzate alle impostazioni dell'apparecchio e la manipolazione dei risultati della misurazione. Se utilizzati correttamente, questi codici d'accesso possono fungere da firma elettronica.

#### **Audit Trail**

Ogni modifica (manuale) delle impostazioni dell'apparecchio può essere documentata automaticamente. A tale scopo, ogni modifica viene identificata da un marker "Configuration Change Flag" che può essere richiesto e documentato dalla comunicazione HART. Anche le impostazioni /parametri dell'apparecchio modificati possono essere richiesti e documentati tramite la comunicazione HART.

#### **Log book ampliato**

Con Audit Trail vengono registrati richiami funzione supplementari (CAL, CONFIG, SERVICE), alcuni messaggi Sensoface (Timer Cal, usura) nonché l'apertura del contenitore.

# **Indice**

#### **A**

Abilitazione di opzioni **76** Accessori **80** Acquisizione temperatura **40** Alimentatori **81** Allarme **27** Ambulance-TAN **76** Andamento della concentrazione -01- Soluzione di cloruro di sodio NaCl **90** -02- Soluzione di acido cloridrico HCl **91** -03- Soda caustica NaOH **92** -04- Acido solforico H2SO4 **93** -05- Acido nitrico HNO3 **94** Audit Trail **107** Autorange **45** Autotest dell'apparecchio **71** Avvertenze sulla sicurezza **3**, **7**, **8**

### **C**

Cablaggio **17** Alimentatori **81** Calibrazione **24**, **61** Calibrazione con soluzione di calibrazione **62** Calibrazione mediante immissione della costante di cella **64** Calibrazione prodotto **65** Errori di calibrazione **95** CD-ROM **3** CIP / SIP **43** Codice di accesso Service smarrito **76** Codici di accesso **107**, **116** Impostazione codici di accesso **76** Collegamento **18** Collegamento agli alimentatori **81** Collegamento sensore **17** Compensazione della temperatura **53**, **55** Componenti del contenitore **11** Comunicazione IrDA **76** Concentrazione Andamento della concentrazione **90** Configurazione **39**
Configurazione **24** Allarme **56** Compensazione della temperatura **52** dati di configurazione utente **35** Denominazione stazioni di misurazione **58** Gruppi di menu **29** Ora e data **58** Sensore **38** Struttura menu **28** Uscita corrente 1 **44** Uscita corrente 2 **50** Contenitore **11** Contenuto della fornitura **3**, **11** Control Drawings **103** Controllo sensore **72**, **75** Costante di tempo del filtro di uscita **47** CSA Control Drawings **106**

## **D**

Data **59** Visualizzazione **68** Dati calibrazione **70** Dati tecnici **82** Denominazione stazione di misurazione ("TAG") **59** Diagnosi **24**, **69** Autotest dell'apparecchio **71** Controllo sensore **72** Dati calibrazione **70** Log book **72** Versione **73** Dichiarazione di conformità CE **101** Dimensioni **12** Display **21** Test del display **71** Disposizione dei morsetti **16** Documentazione **3**

#### **E**

Electronic Signature **107** Errori di calibrazione **95** Errori parametro **95** Esempi di configurazione **18**

# **Indice**

# **F**

FDA 21 CFR Parte 11 **107** Filtro di uscita **46** Fine corrente **45** Fissaggio **12** FM Control Drawings **105** Funzione USP **77**

## **G**

Garanzia **2** Gestione degli errori **95**

### **H**

HART **98** HOLD **24**, **26** Attivazione esterna HOLD **27** Attivazione manuale HOLD **27** Comportamento del segnale di uscita **26** Fine **26** Segnale di uscita con HOLD **26**, **49**

## **I**

Impiego in ambienti a rischio di esplosione **15** Impostazione corrente di uscita **75** Impostazioni di allarme **56** Inizio corrente **45** Inserimento valori **23** Installazione **15** Aree a rischio di esplosione **9** Interfaccia utente **20** IrDA **76**

#### **L**

Log book **72** Log book ampliato **107**

#### **M**

Marchio di fabbrica **115** Menu di selezione **23** Messaggi di errore **96** Messa in servizio **8** Misurazione **22**, **68** Modalità di calibrazione **61**

Modalità operative **24** Montaggio **11** Montaggio su palo **13** Montaggio su quadro elettrico **14** Morsetti **9**, **15**, **16**

# **O**

Obbligo di contrassegno **9**, **16** Omologazioni per l'impiego in ambienti a rischio di esplosione **9**, **86** Opzioni **76** Opzioni TAN **76**, **80** Ora **59** Visualizzazione **68**

### **P**

Panoramica **10** Programma di fornitura **80** Protezione da esplosioni **86**

#### **R**

Restituzione in caso di garanzia **2** Richiesta opzione:condizioni **73** Ripristino impostazione di default **76**

#### **S**

Schema di montaggio **12** Segnale di uscita con HOLD **26**, **49** Selezione modalità operativa **23** Selezione tipo sensore **38** Sensocheck **56**, **99** Configurazione **57** Sensoface **95**, **99** Service **24**, **74** Abilitazione opzioni **76** Codici di accesso **76** Comunicazione IrDA **76** Controllo sensore **75** Impostazione di default **76** Impostazione uscite di corrente **75** Set parametri A/B **29** Commutazione manuale **30** Visualizzazione **68** Smaltimento **2**

# **Indice**

Soluzioni di calibrazione **88** Sonda termometrica **67** Stati operativi **79** Struttura menu **25** Configurazione **28**

# **T**

TAG **59** TAN **76** Targhette di identificazione **16** Tastiera **20** Terminologia tutelata dai diritti d'autore **115** Test EEPROM **71** Test FLASH **71** Test modulo **71** Testo informativo **96** Test RAM **71** Tettoia di protezione **13**

## **U**

USP **77** Utilizzo secondo destinazione **7**

### **V**

Visualizzazione numeri di serie **73** Visualizzazione tipo apparecchio **73** Visualizzazione versione Software **73**

### **Terminologia tutelata dai diritti d'autore**

I seguenti termini sono tutelati dai diritti d'autore come marchi registrati e sono riportati nelle istruzioni per l'uso senza il rispettivo simbolo per maggiore semplicità.

Sensocheck® Sensoface® Calimatic® GainCheck® InPro® è un marchio registrato della ditta Mettler-Toledo. ISM® è un marchio registrato della ditta Mettler-Toledo. HART® è un marchio registrato della ditta HART Communications Foundation.

# **Codici di accesso**

Nel menu SERVICE – CODES è possibile impostare i codici di accesso, per proteggere l'accesso a specifici campi funzione.

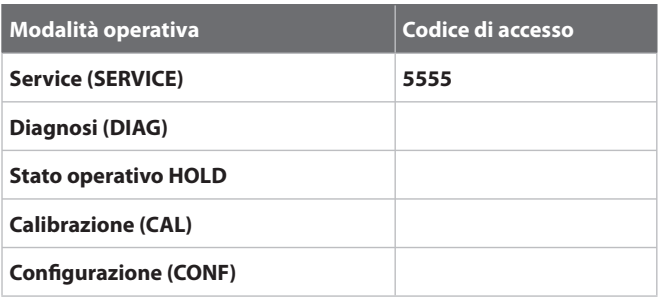

Mettler-Toledo AG, Process Analytics Im Hackacker 15 CH-8902 Urdorf Tel. +41 (44) 729 62 11 Fax +41 (44) 729 66 36 www.mt.com/pro

Subject to technical changes.

CE

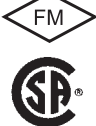

FM e CSA in preparazione